**Master Thesis**

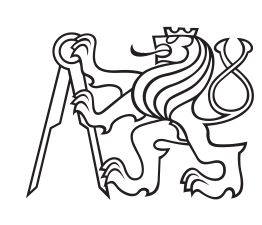

**Czech Technical University in Prague**

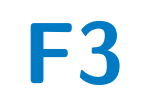

**F S Faculty of Electrical Engineering** 

## **Part localization for robotic manipulation**

**César Augusto Sinchiguano Chiriboga**

**Supervisor: Dr Gaël Écorchard. May 2019**

## **Acknowledgements**

Thanks a lot to Dr Gaël, not only for the quick attention, the unconditional help and the constant patience given to the project, but thanks again to him for believing in me to the extent of having no doubt in granting me the opportunity to be part of the Intelligent and Mobile Robotics Group by assigning me my final project.

Dedicated to my beloved parents, Julia Chiriboga and César Sinchiguano.

## **Declaration**

I hereby declare that the presented work was developed independently and that I have listed all sources of information used within it in accordance with methodical instructions for observing the ethical principles in the preparation of university theses.

Prague, May 24, 2019

## **Abstract**

The new generation of collaborative robots allows the use of small robot arms working with human workers, e.g. the YuMi robot, a dual 7-DOF robot arms designed for precise manipulation of small objects. For the further acceptance of such a robot in the industry, some methods and sensors systems have to be developed to allow them to perform a task such as grasping a specific object. If the robot wants to grasp an object, it has to localize the object relative to itself. This is a task of object recognition in computer vision, the art of localizing predefined objects in image sensor data. This master thesis presents a pipeline for object recognition of a single isolated model in point cloud. The system uses point cloud data generated from a 3D CAD model and describes its characteristics using local feature descriptors. These are then matched with the descriptors of the point cloud data from the scene to find the 6-DoF pose of the model in the robot coordinate frame. This initial pose estimation is then refined by a registration method such as ICP. A robot-camera calibration is performed also. The contributions of this thesis are as follows: The system uses FPFH (Fast Point Feature Histogram) for describing the local region and a hypothesize-and-test paradigm, e.g. RANSAC in the matching process. In contrast to several approaches, those whose rely on Point Pair Features as feature descriptors and a geometry hashing, e.g. voting-scheme as the matching process.

**Keywords:** Object Detection, Pose Estimation, Robotics, Point Cloud Data

**Supervisor:** Dr Gaël Écorchard. Czech Institute of Informatics, Robotics, and Cybernetics, Office B-323,Jugoslávských partyzánů 3, 160 00 Prague 6

## **Contents**

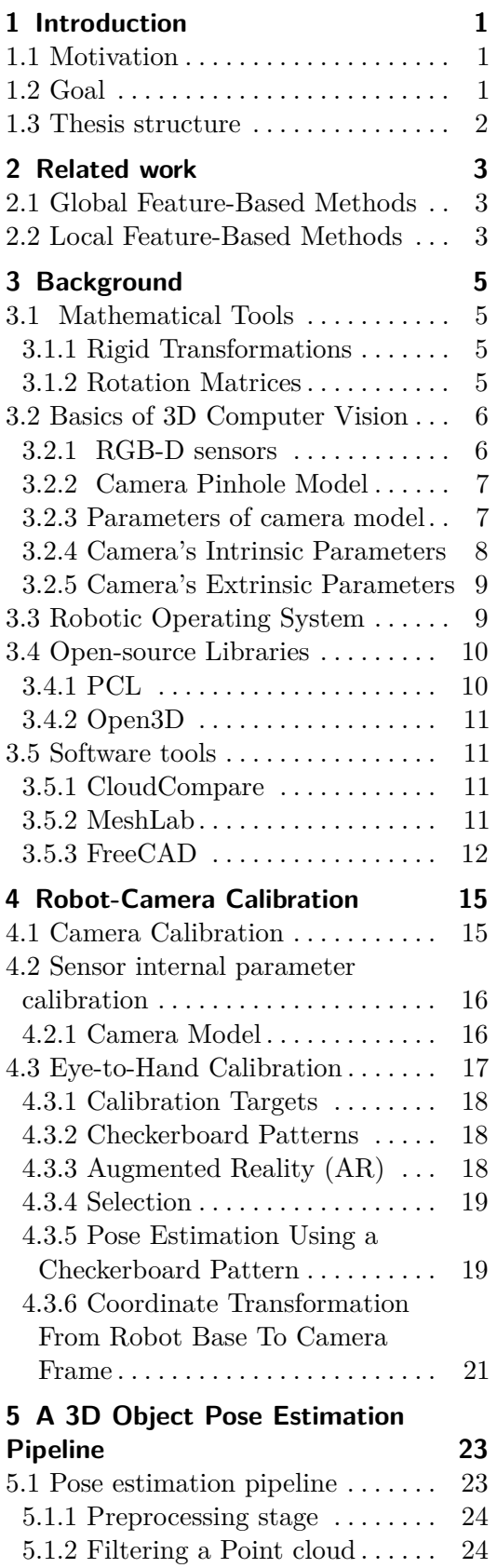

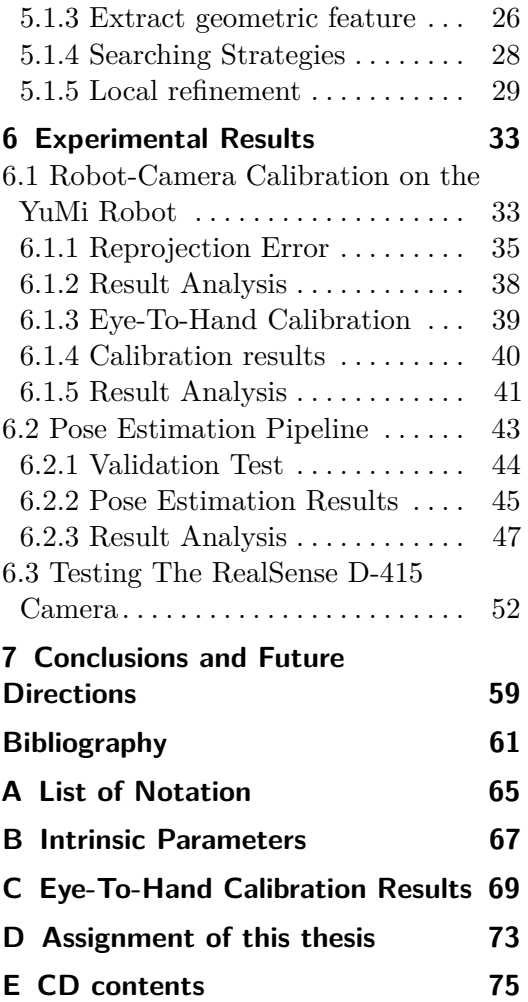

## **Figures**

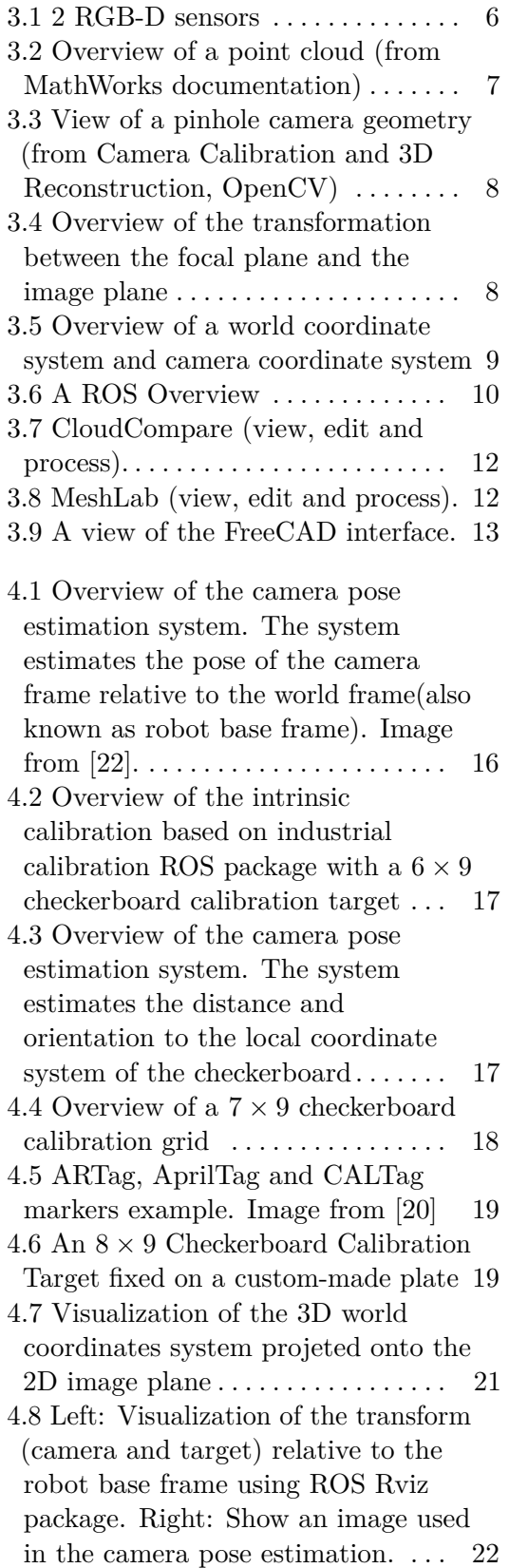

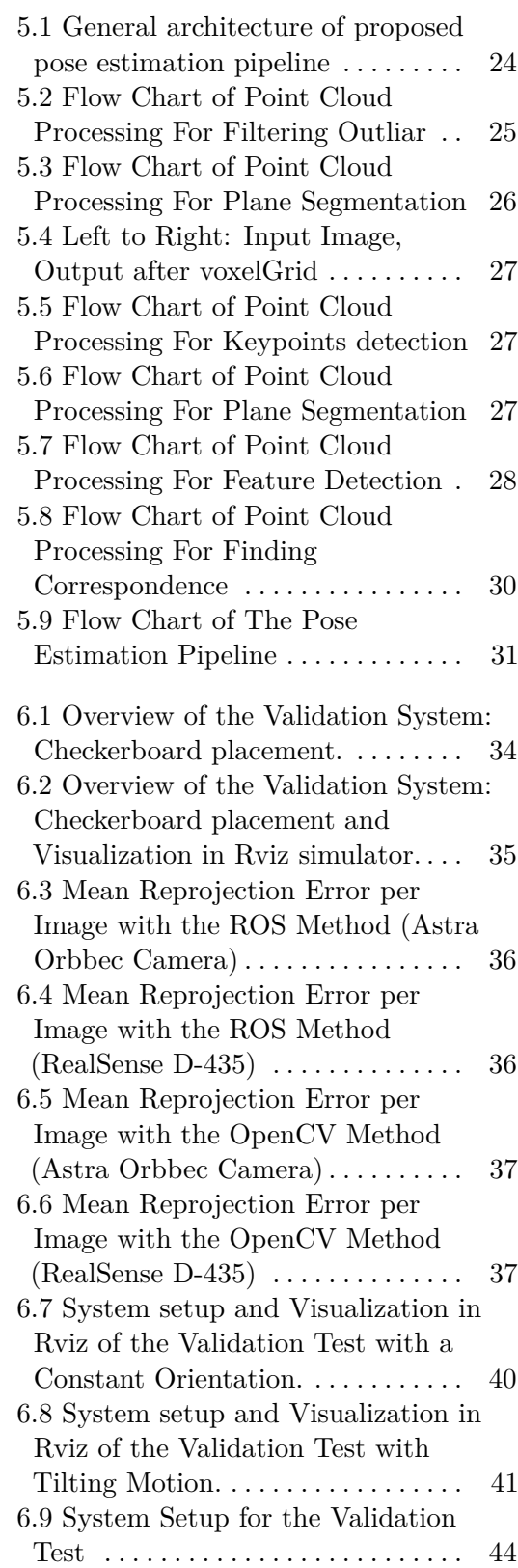

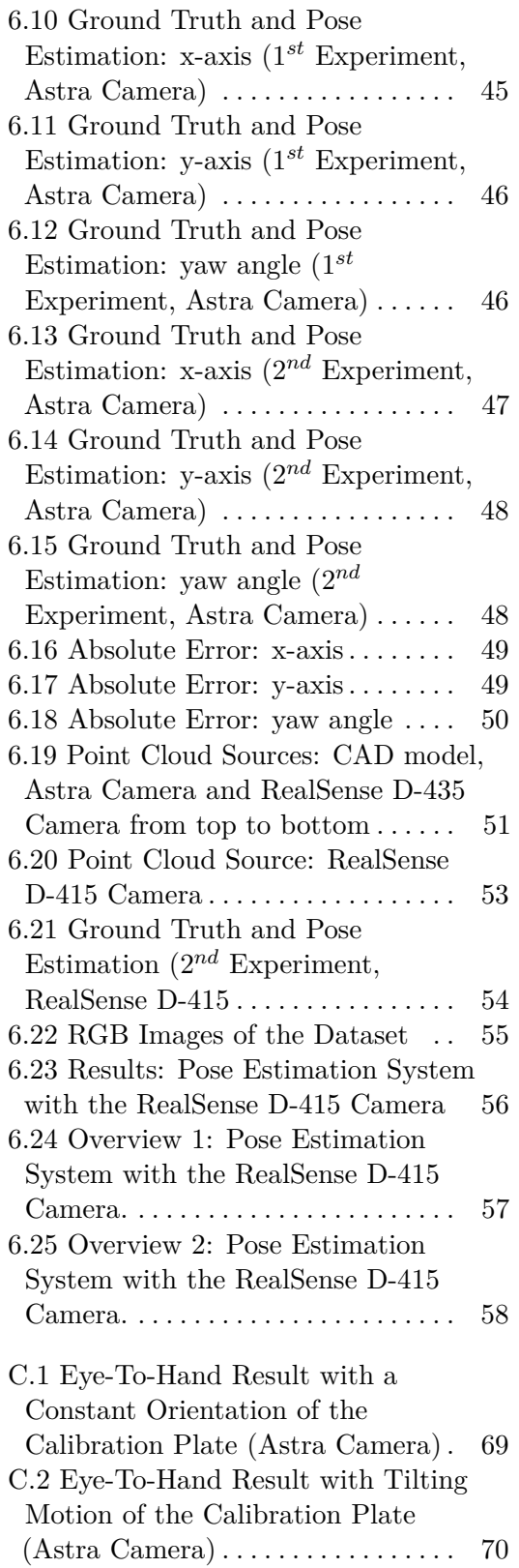

C.3 Eye-To-Hand Result with a Constant Orientation of the Calibration Plate (RealSense) . . . . [71](#page-78-0) C.4 Eye-To-Hand Result with Tilting Motion of the Calibration Plate (RealSense Camera) . . . . . . . . . . . . . [72](#page-79-0)

## **Tables**

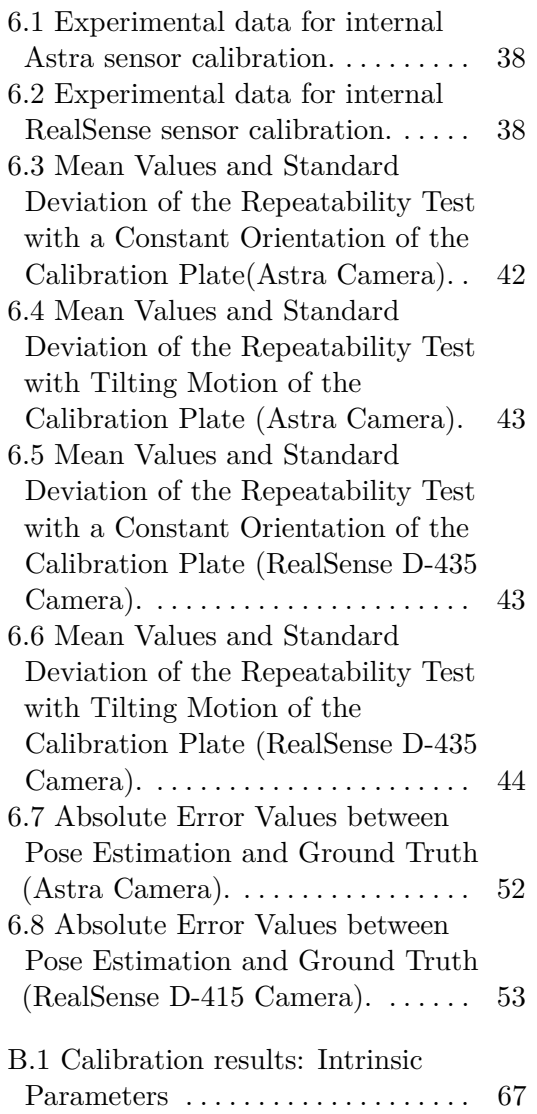

# <span id="page-8-0"></span>**Chapter 1 Introduction**

Within this chapter, the reader receives an outline of the general context which surrounds this thesis. It starts with the motivation section and the ultimate goal to be accomplished, and a summary of the thesis' structure follows.

## <span id="page-8-1"></span>**1.1 Motivation**

For years, the industrial robot has undergone enormous development. A robot nowadays not only receives a command from the computer, but also has the ability to make decisions itself. Such abilities are well known in the world of the computer vision as recognizing and determining the 6D pose of a rigid body (3D translation and 3D rotation).

However, finding the object of interest or determining its pose in either 2D or 3D scenes is still a challenging task for computer vision. There are many researchers working on it with methods that go from state-of-the-art to deep learning ones where the object is usually represented with a CAD model or object's 3D reconstruction and typical task is the detection of this particular object in the scene captured with RBGD or depth camera. Detection considers determining the location of the object in the input image. This is typical in robotics and machine vision applications where the robot usually does a task like pick-and-place object. However, localization and pose estimation is a difficult task due to the high dimension of the workspace. In addition, the object of interest is usually sought in cluttered scenes under occlusion with the requirement of real-time performance which makes the entire task much more difficult.

## <span id="page-8-2"></span>**1.2 Goal**

We attempt to provide a system or pipeline for pose estimation of a rigid object in point cloud design for random picking of an isolated object by using depth images acquired from an RGB-D sensor. In addition to that, the development of a system for determining the camera-robot pose.

The goal is to develop a suitable pipeline to localize an isolated object where it can be suitable for future work such as a bin-picking system.

## <span id="page-9-0"></span>**1.3 Thesis structure**

The thesis consists of eight chapters, References and Appendix. Chapter [2](#page-10-0) gives a brief introduction to related work, Chapter 3 gives a theoretical background to camera calibration and a gentle description to the main tools used in this thesis such as OpenCV, Open3D, ROS, and software where the CAD model is rendered. Chapter 4 presents the theory as well as every individual step in details of the robot-camera calibration. Chapter 5 presents the theory as well as every individual step in details of the implemented system, and chapter 6 describes the evaluation of the system. Chapter 7 concludes the thesis and showcases possible future works.

# <span id="page-10-0"></span>**Chapter 2 Related work**

Most of the literature tackle the problem of 3D Object Recognition (object detection and 3D pose estimation) by dividing into two broad categories as follow: Most of the literature tackle the product<br>detection and 3D pose estimation)<br>follow:<br>**1.** Global Feature-Based Methods<br>**2.** Local Feature-Based Methods Most of the literature tackle the p<br>detection and 3D pose estimation)<br>follow:<br>**1.** Global Feature-Based Method<br>**2.** Local Feature-Based Methods<br>The global feature-based method

- 
- 

The global feature-based methods process the object as a whole for recognition. They define a set of global features which describe the entire 3D object. On the other hand, the local feature based methods extract only local surfaces around specific keypoints. They can handle occlusion and clutter better when compared to the global feature-based methods.

## <span id="page-10-1"></span>**2.1 Global Feature-Based Methods**

The global feature-based methods define a set of global features which effectively and concisely describe the entire model. Examples of the global feature approach include shape distribution [\[5\]](#page-68-1), and viewpoint feature histogram [\[4\]](#page-68-2). The global feature method ignores all details when it comes to the shape of the object and requires a priori segmentation of the object from the scene. Therefore, they are not suitable for recognition of a partially visible object from cluttered scenes.

## <span id="page-10-2"></span>**2.2 Local Feature-Based Methods**

The second class of method, the local feature based methods extract only local surfaces around specific keypoint. Yulan Guo et al. [\[29\]](#page-70-1) presents a survey of local feature descriptors and cluster them into the three main groups which follow: The second class of m<br>surfaces around speci<br>local feature descript<br>follow:<br>1. signature-based,<br>2. histogram-based surfaces around specific ke<br>local feature descriptors a<br>follow:<br>1. signature-based,<br>2. histogram-based, and<br>3. transform-based meth % 1. signature-based, 1. signature-based, and 2. transform-based methods.

- 
- 
- 

# 2. Related work **.....................................**

Yulan Guo et al. [\[29\]](#page-70-1) in his survey claims that local features are much better than global features [2.1](#page-10-1) for object recognition in occlusion and clutter scenes. This type of features has also proven to perform better in the area of 2D object recognition. That is why it has been extended to the area of 3D object recognition. Most articles such as [\[30\]](#page-71-0) and [\[25\]](#page-70-2) follow this pipeline and compare this with other local descriptors.

# <span id="page-12-0"></span>**Chapter 3 Background**

This chapter presents a brief theoretical background of mathematical tools and basics of computer vision. In addition, the API and tools used in this thesis. A reference is given for each topic described ahead.

## <span id="page-12-1"></span>**3.1 Mathematical Tools**

#### <span id="page-12-2"></span>**3.1.1 Rigid Transformations**

A rigid transformation also called Euclidean transformation is a geometric transformation of a Euclidean space that preserves the Euclidean distance between every pair of points. The rigid transformations include rotations, translations, reflections, or their combination. It can be shown that all rigid transformations can be expressed as follows.

<span id="page-12-4"></span>
$$
g(v) = R \cdot v + t, R \in \mathbb{R}^3 \tag{3.1}
$$

A rigid transformation can be represented by using  $4 \times 4$  matrices by employing homogenous coordinates as follows:

$$
\begin{pmatrix} R & t \\ 0 & 1 \end{pmatrix} \begin{pmatrix} P \\ 1 \end{pmatrix} = \begin{pmatrix} RP + t \\ 1 \end{pmatrix}
$$

In the equation [3.1](#page-12-4) the matrix, R, is referred to as a rotation matrix and has the following special properties. **as the following special p**<br>**a**  $R = (a \, b \, c), a, b, c \in \mathbb{R}$ 

- 3
- $\parallel a \parallel = \parallel b \parallel = \parallel c \parallel = 1$  All columns are unit length
- **.**  $a \cdot b = b \cdot c = c \cdot a = 0$  The columns are mutually orthogonal

#### <span id="page-12-3"></span>**3.1.2 Rotation Matrices**

The matrix R, a set of  $3 \times 3$  matrices with the following properties, plus the operation of matrix multiplication forms a group called SO(3) which stands for special orthogonal group  $\in \mathbb{R}^3$ 

 $R = (abc)$ ,  $a, b, c \in \mathbb{R}^3$  is a rotation matrix for  $\mathbb{R}^3$  iff

# 3. Background **.....................................**

<span id="page-13-2"></span>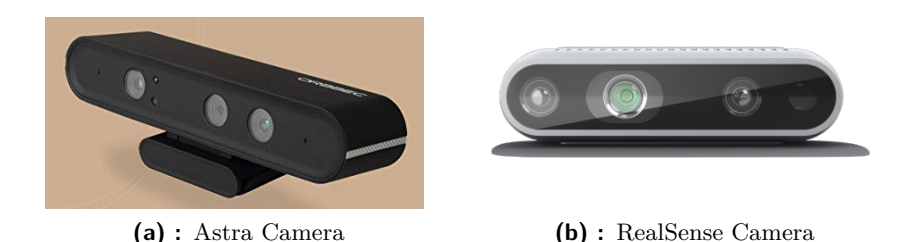

**Figure 3.1:** 2 RGB-D sensors

- **.**  $R^T \cdot R = I$
- $\bullet$  *det*(*R*) = 1

#### **Rotation Representations**

- **.** A rotation can be expressed as a 3 × 3 matrix  $R \in SO(3)$  where  $R^T \cdot R =$ <br>**a**  $R^T \cdot R$  $R \cdot R^T = I$  and  $det(R) = 1$
- **.** A rotation can also be expressed in terms of an angle *<sup>θ</sup>* and an axis  $\hat{\omega} \in \mathbb{R}^3$  where  $\|\hat{\omega}\| = 1$ . It can relate to the matrix form via the Rodrigues formula.

$$
R = exp(\theta J(\omega)) = I + \sin \theta J(\omega) + (1 - \cos \theta)J(\hat{\omega})^2
$$

**A** And finally a rotation matrix expressed as a unit quaternion:

$$
(u_0, u) = (\cos(\frac{\theta}{2}), \sin(\frac{\theta}{2})\hat{\omega})
$$

## <span id="page-13-0"></span>**3.2 Basics of 3D Computer Vision**

#### <span id="page-13-1"></span>**3.2.1 RGB-D sensors**

Nowadays novel camera systems like the Astra Orbbec and RealSense which provide both color and depth images have become readily available. Therefore, there are great expectations that such sensory devices will lead to a boost of new 3D perception-based applications in the fields of robotics. We are specifically interested in using RGB-D sensors for recognition and localization of an isolated part. In this thesis, both cameras are used. See Figure [3.1](#page-13-2) in order to be acquainted with them.

#### **Point Cloud**

The received measurement data from the sensory device is converted into a more generic data structure called point cloud, which is a set of vertices in a three-dimensional coordinate system usually defined by X, Y, and Z coordinates. The vertices are typically intended to represent the external surface of an object. Point clouds can be acquired from hardware sensors such as stereo cameras, 3D scanners, or time-of-flight cameras, or generated from a computer program synthetically. In this thesis, the point cloud is acquired from the sensory devices briefly described above in [3.2.1.](#page-13-1) Figure [3.2](#page-14-2) shows an overview of a point cloud data.

<span id="page-14-2"></span>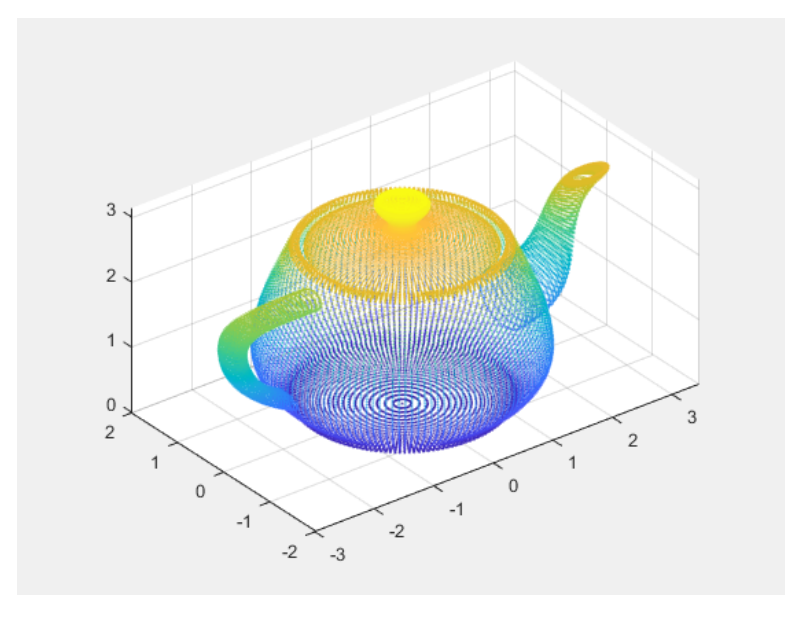

**Figure 3.2:** Overview of a point cloud (from MathWorks documentation)

#### <span id="page-14-0"></span>**3.2.2 Camera Pinhole Model**

There are many lens models but Pinhole camera is used in this thesis. A pinhole camera is the simplest model that captures accurately the geometry of perspective projection. The image of the object is formed by the intersection of the light rays with the image plane. An illustration of the pinhole camera is seen in Figure [3.3.](#page-15-1) This mapping from the three dimensions onto two dimensions is called perspective projection. The camera projects point in the world frame  $P_w = (X, Y, Z)^T \in \mathbb{R}^3$  through the pinhole to the point  $p_c = (u, v)$  on the image plane.

#### <span id="page-14-1"></span>**3.2.3 Parameters of camera model**

We use  $(u, v, 1)^T$  to represent a 2D point position in pixel coordinates or image plane. And  $(x_w, y_w, z_w, 1)^T$  is used to represent a 3D point position in world coordinates. Note: they were expressed in augmented notation of homogeneous coordinates which is the most common notation in robotics and rigid body transforms. Referring to the pinhole camera model, a camera matrix is used to denote a projective mapping from world coordinates to pixel coordinates (or image plane), the camera matrix is giving by Eq. [3.2.](#page-15-3)

<span id="page-15-1"></span>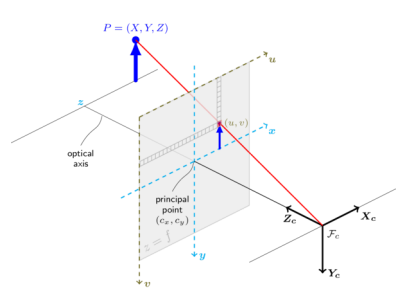

Figure 3.3: View of a pinhole camera geometry (from Camera Calibration and 3D Reconstruction, OpenCV)

<span id="page-15-3"></span>
$$
z_c * \begin{bmatrix} u \\ v \\ 1 \end{bmatrix} = K * \begin{bmatrix} \mathbf{R} \ \mathbf{t} \end{bmatrix} * \begin{bmatrix} X_w \\ Y_w \\ Z_w \\ 1 \end{bmatrix}
$$
 (3.2)

#### <span id="page-15-0"></span>**3.2.4 Camera's Intrinsic Parameters**

Images coordinates are measured in pixels, normally with the origin in the left upper corner. The focal plane in the pinhole camera model is embedded  $\in R<sup>3</sup>$  so we need to have a mapping that translates the points from the image plane to pixels, see Figure [3.4.](#page-15-2)

$$
K = \left[ \begin{array}{ccc} f_x & 0 & c_x \\ 0 & f_y & c_y \\ 0 & 0 & 1 \end{array} \right] \tag{3.3}
$$

<span id="page-15-2"></span>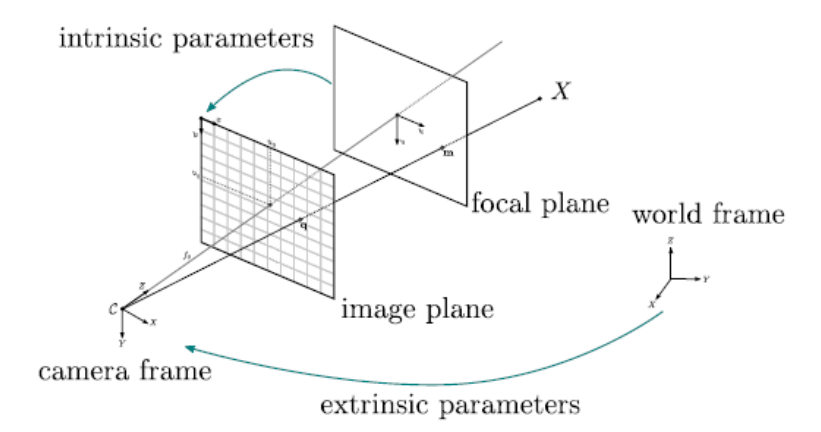

**Figure 3.4:** Overview of the transformation between the focal plane and the image plane

#### <span id="page-16-0"></span>**3.2.5 Camera's Extrinsic Parameters**

The transformation between the world coordinate system and the camera coordinate system is achieved be a rotation and a translation. The translation is represented by a vector  $t \in \mathbb{R}^3$  and the rotation by a  $3 \times 3$  orthogonal matrix **R**. So **R** represents a rotation matrix, and it must satisfy the following properties:

$$
det(\mathbf{R}) = 1 \tag{3.4}
$$

$$
\mathbf{R}^T \mathbf{R} = I \tag{3.5}
$$

<span id="page-16-2"></span>Where I is the identity matrix. The matrix **R** and the vector **t** altogether are called camera's extrinsic parameters, see Figure.

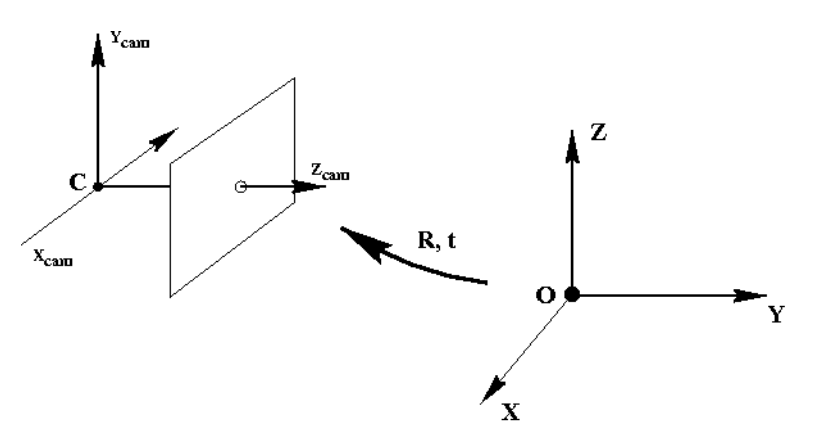

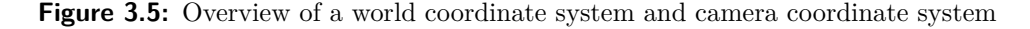

The transformation of a representation of point in the world coordinate system,  $P_w = (X, Y, Z)^T$  into the camera coordinate system,  $P_c = (X, Y, Z)^T$ can be done with the following equation.

<span id="page-16-3"></span>
$$
P_c = \mathbf{R} \cdot P_w + \mathbf{t} \tag{3.6}
$$

The Equation [3.6](#page-16-3) can also be written as:

$$
P_c = [\mathbf{R} \ \mathbf{t}] \left[ \frac{P_w}{1} \right] \tag{3.7}
$$

## <span id="page-16-1"></span>**3.3 Robotic Operating System**

For this thesis The Robotic Operating System (ROS) is used as main platform. In addition to that, it is used for visualization purpose and debugging steps. ROS is a flexible framework for writing robot software. It is a collection of tools, libraries, and conventions that aim to simplify the task of creating complex and robust robot behaviour across a wide variety of robotic platforms. It is based on the concepts of nodes, topics, messages and services. A node is an

executable program that performs computation. Nodes need to communicate with each other to complete the whole task. The communicated data are called messages. ROS provides an easy way for passing messages and establishing communication links between nodes, which are running independently. They pass these messages to each other over a topic. Topics are asynchronous communication. As to, a synchronous communication, it is provided by services. Services act in a call-response manner where one node requests that another node execute a one-time computation and provide a response. For more details about ROS, the reader can refer to [\[6\]](#page-68-3).

<span id="page-17-2"></span>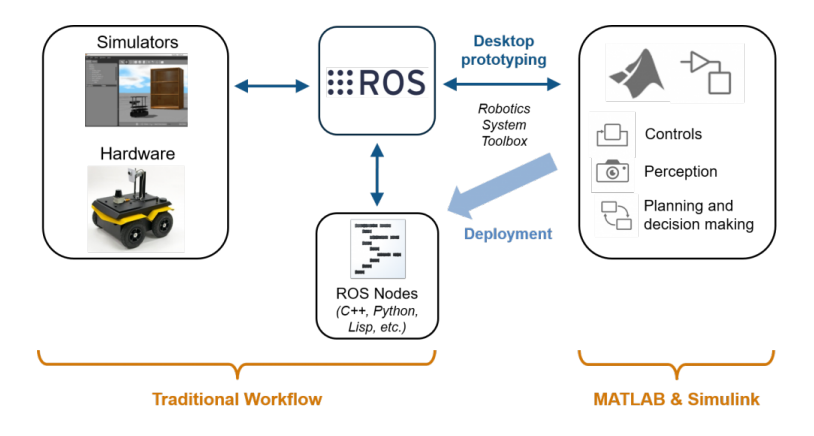

**Figure 3.6:** A ROS Overview

## <span id="page-17-0"></span>**3.4 Open-source Libraries**

#### <span id="page-17-1"></span>**3.4.1 PCL**

The PCL framework [\[7\]](#page-68-4) contains numerous state-of-the art algorithms including filtering, feature estimation, surface reconstruction, registration, model fitting and segmentation. These algorithms can be used, for example, to filter outliers from noisy data, align 3D point clouds together, segment relevant parts of a scene, extract keypoints and compute descriptors to recognize objects in the world based on their geometric appearance, and create surfaces from point clouds and visualize them.

For different processing steps, a Python bindings for the Point Cloud Library (PCL) is used. This is a released with few capabilities of PCL designed for python developers. At present the following features of PCL, using PointXYZ point clouds, are available; For different processing steps, a Python bindings for the Point Cloure Library (PCL) is used. This is a released with few capabilities of PC designed for python developers. At present the following features of PC using Poi Example 18 designed for pyth<br>using PointXYZ p<br>1. I/O and integ<br>2. segmentation<br>3. sample conse

- 
- using PointXYZ point clouds, are available;<br> **1.** I/O and integration; saving and loading PCD (point cloud data) files<br> **2.** segmentation<br> **3.** sample consensus model fitting (RANSAC, cylinders, planes, common<br>
geometry) geometry)
- 
- **.**<br>4. smoothing (median least squares)<br>5. filtering (voxel grid downsampling) **.**5. filtering (voxel grid downsampling, passthrough, statistical outlier removal) **4.** smoothing (median least squares)<br> **5.** filtering (voxel grid downsampling, passthrough, statistical<br>
moval)<br> **6.** exporting, importing and analysing pointclouds with numpy<br> **3.4.2.** Open3D
	-

#### <span id="page-18-0"></span>**3.4.2 Open3D**

For 3D registration, Open3D is used in this thesis which is an open-source library that supports rapid development of software that deals with 3D data. The Open3D frontend libray exposes a set of carefully selected data structures and algorithms in both C++ and Python. Open3D provides data structures for three kinds of representations: point clouds, meshes, and RGB-D images. For each representation, it offers a complete set of basic processing algorithms such as sampling, visualization, and data conversion. In addition, Open3D provides implementations of multiple state-of-the-art surface registration methods, including pairwise global registration, pairwise local refinement as the ICP registration [\[9\]](#page-69-1), and multiway registration using pose graph optimization.

## <span id="page-18-1"></span>**3.5 Software tools**

For the purpose of rendering, convertion and manipulation of any 3D data (CAD model) several tools from the open-source communities are used in this thesis such as CloudCompare, MeshLab and FreeCAD.

#### <span id="page-18-2"></span>**3.5.1 CloudCompare**

CloudCompare is a 3D point cloud (and triangular mesh) processing software. It has been originally designed to perform a comparison between two dense 3D points clouds or between a point cloud and a triangular mesh. In addition to that, it has tools for dealing with point cloud processing, including many advanced algorithms (registration, resampling, colour/normal/scalar fields handling, statistics computation, interactive or automatic segmentation, etc.)[\[12\]](#page-69-2). In this thesis, the tools of resampling and scaling are used for the purpose of producing an adequate point cloud generated from a CAD model or sensory device.

#### <span id="page-18-3"></span>**3.5.2 MeshLab**

For purpose of inspecting the quality of point cloud either the reference point cloud or the target point cloud Meshlab is used in this thesis. It is an open source system for processing and editing 3D triangular meshes. It provides a set of tools for editing, cleaning, healing, inspecting, rendering, texturing and converting meshes. It offers features for processing raw data produced by 3D digitization tools/devices and for preparing models for 3D printing [\[13\]](#page-69-3).

# 3. Background **.....................................**

<span id="page-19-1"></span>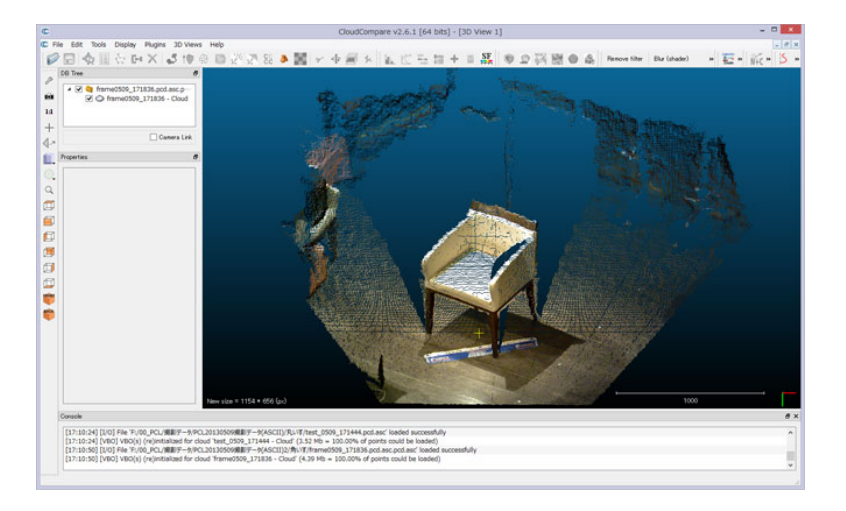

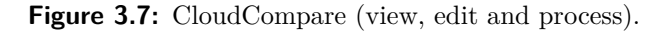

<span id="page-19-2"></span>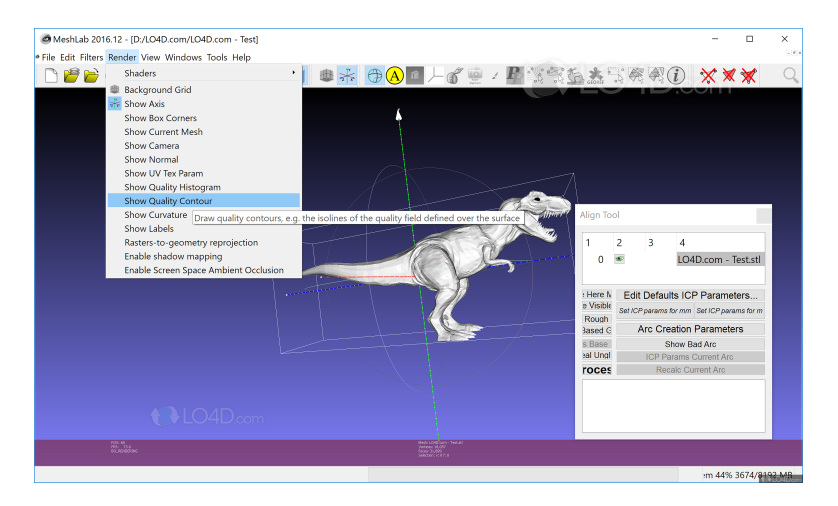

**Figure 3.8:** MeshLab (view, edit and process).

### <span id="page-19-0"></span>**3.5.3 FreeCAD**

In this thesis, FreeCAD is used for modeling and rendering a 3D object. It is primarily made for mechanical design, but also serves all other uses where you need to model 3D objects with precision and control over modeling history [\[14\]](#page-69-4).

**......** 3.5. Software tools

<span id="page-20-0"></span>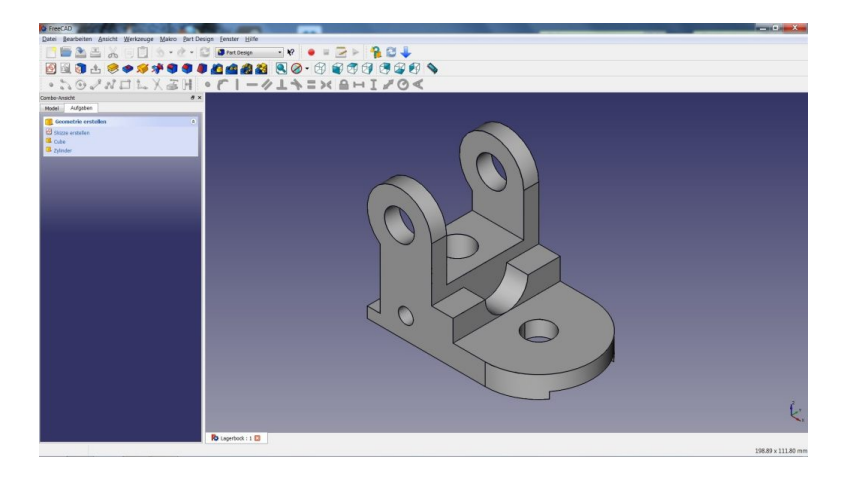

**Figure 3.9:** A view of the FreeCAD interface.

## <span id="page-22-0"></span>**Chapter 4**

## **Robot-Camera Calibration**

This section presents the theory as well as each individual step of the proposed system for estimating the tranformation between the camera and the robot. Such a task is also known as a robot-camera calibration. The robot-camera calibration can be divided into intrinsic and extrinsic camera calibration also known as Eye-To-Hand calibration. Normally, it is sufficient to perform an intrinsic camera calibration only once. And reliable methods already exist. As to the extrinsic camera calibration is more application specific. It generally requires the position of the camera frame relative to a calibration target frame to be known. Therefore, the proposed method for estimating the robot-camera pose in this thesis is based on tracking a calibration target attached to the end-effector of the robot with known forward kinematics.

## <span id="page-22-1"></span>**4.1 Camera Calibration**

Camera calibration is the process of estimating intrinsic and extrinsic parameters. The intrinsic parameters deal with the camera's internal characteristics, such as its focal distance, distortion and image centre. The extrinsic parameters represent the position and orientation relative to the calibration target. In this thesis the camera calibration is treated separately and can be divided into two main stages:

- **.** Sensor internal parameter calibration such as lens distortion, focal distance, and optical center (image center). In addiction to that, for RGB-D cameras, color and depth image.
- **.** Robot-camera calibration: the pose (position and orientation) of a camera coordinate system in a reference coordinate frame. In this thesis we also refer to it as to Eye-to-Hand calibration. The transformation from the camera coordinate system to the robot base coordinates system (also called world coordinates system interchangeably in this thesis) is shown in Figur[e4.1](#page-23-2)

Normally, it is sufficient to perform an internal camera parameter calibration only once for each device unless the lens or sensors itself will be changed or

<span id="page-23-2"></span>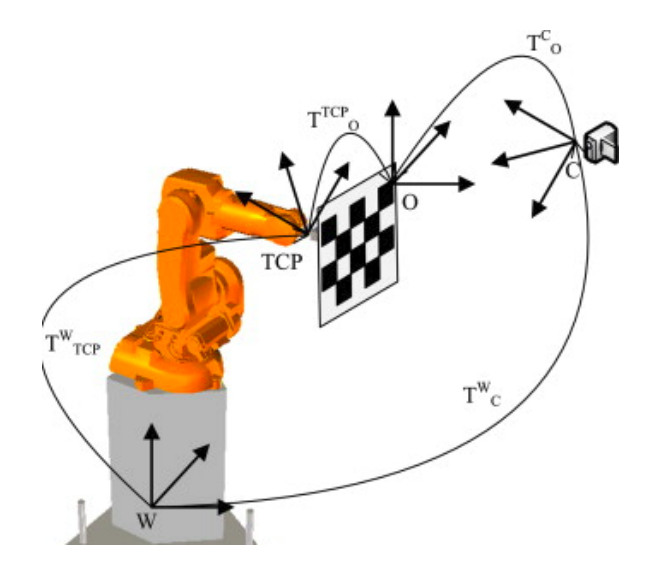

**Figure 4.1:** Overview of the camera pose estimation system. The system estimates the pose of the camera frame relative to the world frame(also known as robot base frame). Image from [\[22\]](#page-70-0).

modified. Reliable calibration methods already exist, which are widely used [\[15\]](#page-69-5) [\[16\]](#page-69-6).

Robot-camera calibration, on the other hand, is more application specific and an important stage of any 6-DoF pose estimation system according to [\[23\]](#page-70-3) [\[24\]](#page-70-4).

### <span id="page-23-0"></span>**4.2 Sensor internal parameter calibration**

#### <span id="page-23-1"></span>**4.2.1 Camera Model**

The choice of camera model influences the final calibration results, so the first step is to select an appropriate camera model. In this thesis, the pinhole camera model [3.2.2](#page-14-0) is used. It describes the mathematical relationship between the coordinates of a point in three-dimensional space and its projection onto the image plane of an ideal camera.

The MATLAB, OpenCV and the *camera*\_*calibration* ROS [\[17\]](#page-69-7) packages are the most popular systems for camera calibration. They are already available for checkerboard detection based on the pinhole model and the method proposed by Zhang [\[15\]](#page-69-5), All of them introduce the radial distortion and tangential distortion. In this thesis, the OpenCV and *camera*\_*calibration* ROS packages are used for the purpose of comparison. The technique proposed by Zhang only requires the camera to observe a calibration target shown at a few (at least three) different orientations. The technique relates known points in the world to points in an image, in order to do so, one must first acquire a series of known world points. The most common method is to use known planar objects (checkerboard calibration grid) at different orientations <span id="page-24-1"></span>with respect to the camera to develop an independent series of data points. The calibration object chosen in this thesis is a  $6 \times 9$  checkerboard with the corner points as the known world points as seen in Figure [4.2.](#page-24-1)

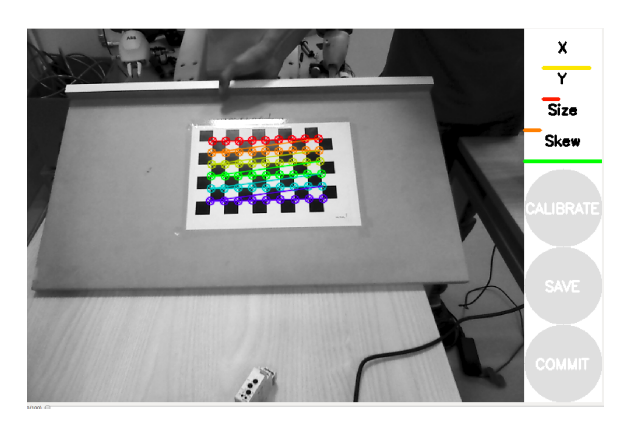

**Figure 4.2:** Overview of the intrinsic calibration based on industrial calibration ROS package with a  $6 \times 9$  checkerboard calibration target

### <span id="page-24-0"></span>**4.3 Eye-to-Hand Calibration**

In order to know the pose of the camera coordinate system relative to the world coordinate system, also known as robot base frame, extrinsic calibration (estimation of the rotation and translation of the camera frame) method will be used. In this thesis, the method for extrinsic camera calibration based on a planar calibration target is used. It is assumed, camera intrinsic parameters and distortion coefficients are known in advance [4.2.1](#page-23-1) and fixed during the entire sequence. Such a system is shown in Figure [4.3.](#page-24-2)

<span id="page-24-2"></span>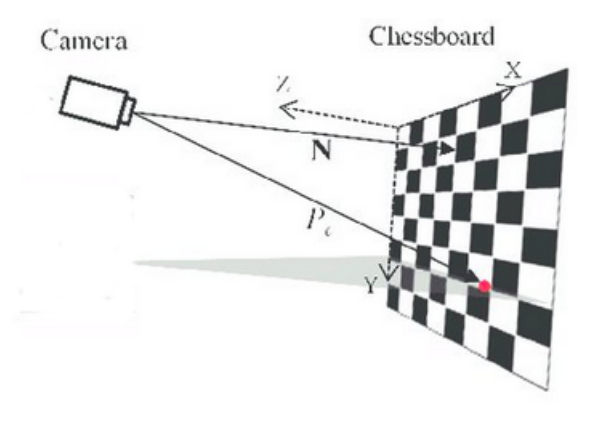

**Figure 4.3:** Overview of the camera pose estimation system. The system estimates the distance and orientation to the local coordinate system of the checkerboard

4. Robot-Camera Calibration **...............................**

#### <span id="page-25-0"></span>**4.3.1 Calibration Targets**

There are many types of camera calibration targets for use in imaging systems. In this thesis the planar targets are use since they can be easily printed with a standard printer and fixed to a surface. Planar targets can be subdivided as follow:

- **.** Repeated pattern e.g. checkerboard patterns
- **.** Non repeated pattern e.g augmented Reality (AR)

#### <span id="page-25-1"></span>**4.3.2 Checkerboard Patterns**

Checkerboard calibration targets, where the calibration points are the corner points between squares, are one of the most frequently-used targets. This pattern is simple to produce and allows for high accuracy because the corner points can be detected to subpixel precision. For example, the popular OpenCV library already contains algorithms to automatically locate plain checkerboards. Figure [4.4](#page-25-3) shows an example of checkerboard calibration target.

<span id="page-25-3"></span>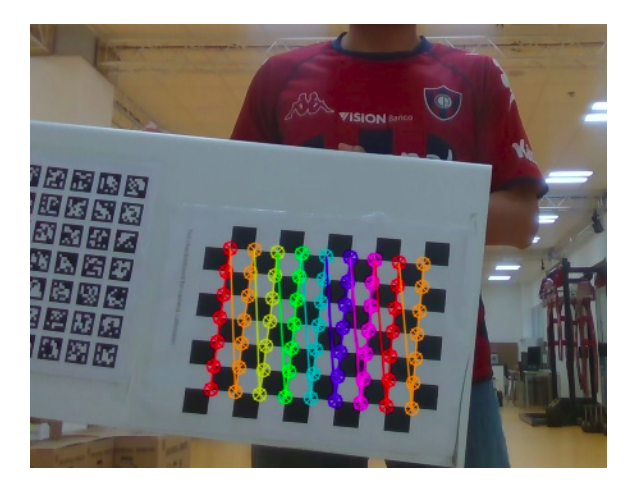

**Figure 4.4:** Overview of a  $7 \times 9$  checkerboard calibration grid

#### <span id="page-25-2"></span>**4.3.3 Augmented Reality (AR)**

AR markers also called Fiducial (individually identifiable) markers have become increasingly popular in recent years. Such markers can be used in a variety of settings such as camera calibration, where small markers are used, those who encode a unique code for identification purposes. There are a large number of markers available. One of the most common fiducial marker designs includes rectangular patterns with identification codes in the interior such as *ART ag*(2005), AprilTag and CALTag to name few. Refer to [\[20\]](#page-69-0)

<span id="page-26-2"></span>**.** 4.3. Eye-to-Hand Calibration

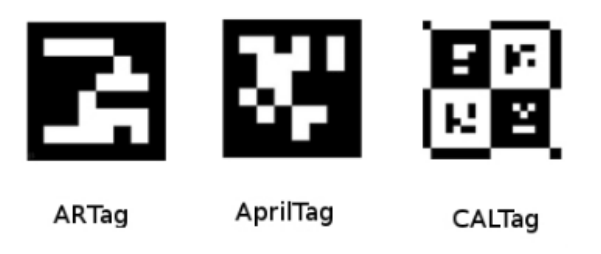

**Figure 4.5:** ARTag, AprilTag and CALTag markers example. Image from [\[20\]](#page-69-0)

#### <span id="page-26-0"></span>**4.3.4 Selection**

In this thesis, the checkerboard pattern is used. This pattern is simple to produce and allows for high accuracy because the corner points can be detected to subpixel precision [\[19\]](#page-69-8). The calibration target located on the custom-made plate is shown in Figure [4.6](#page-26-3)

<span id="page-26-3"></span>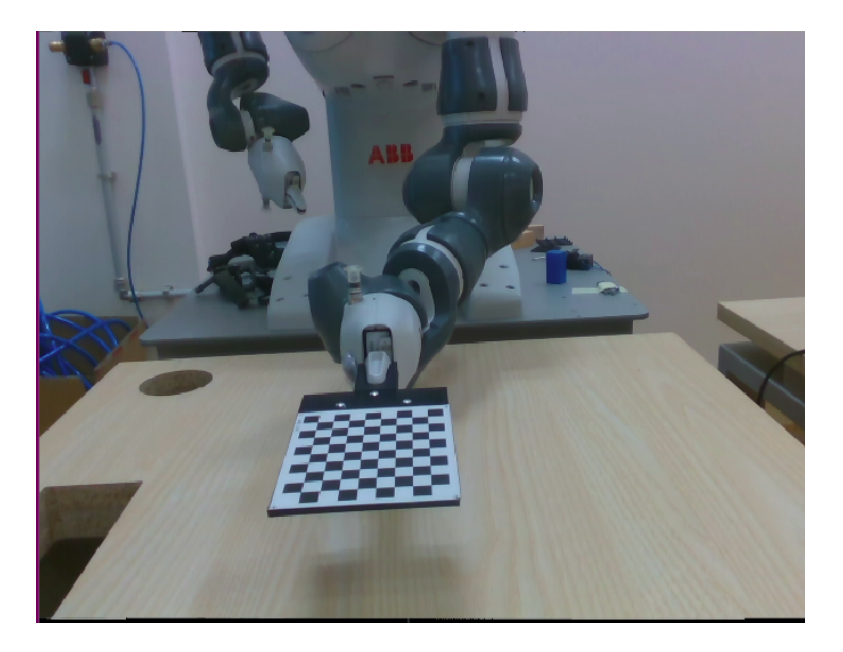

**Figure 4.6:** An  $8 \times 9$  Checkerboard Calibration Target fixed on a custom-made plate

### <span id="page-26-1"></span>**4.3.5 Pose Estimation Using a Checkerboard Pattern**

The task of estimating the pose of a calibrated camera given a set of **n** 3D points relative to a world and their corresponding 2D projections on the image plane is a fundamental and well-understood topic in computer vision, and it is referred to as a Perspective-n-Point problem in most of the literature. OpenCV provides several methods to solve the Perspective-n-Point problem which returns R (rotation) and t (translation). In order to use the OpenCV

capabilities, the image needs to have a suitable format that OpenCV can use. In this thesis, the Robot Operative System is used, which is a suitable platform due to its modular design and rapid integration for a large amount of robot and sensor types. With the help of ROS, the system is split into two nodes also called scripts. The first one which deals with the image acquisition and converting into the right format that OpenCV can use. And the second one, where the algorithm for the pose estimation is implemented. It takes into account the modified image done in the first part. Since a ROS system is modular and each node communicates one another with pass-through messages. The algorithm can be seen in Algorithm [1.](#page-27-0) I.e., where the algorith<br>nto account the modifies<br>s modular and each n<br>nessages. The algorith<br>**Data:**<br>1. RGB image data<br>2. Intrinsic paramet France and each nodenlessages. The algorithm conditions are parameters<br> **2.** Intrinsic parameters<br> **Result:** 

**Data:**

#### **Result:**

1.  $RGB$  i<br>
2. Intrins<br> **Result:**<br>
1.  $R \in \mathbb{R}$ <br>  $T \leftarrow T_0$ ;  $3$  and  $t \in \mathbb{R}^3$ 

 $T \leftarrow T_0$ ;

**while** *ros* :: *ok*() **do**

**if** *image* **then**

Corners are searched in the image scene where a checkerboard is placed with corner detector algorithm already available in OpenCV.

The pose of the camera is calculated with the OpenCV algorithm such as solvepnp()

Publish T, pose, to the ROS network.

**else**

continue

**end**

<span id="page-27-0"></span>**end**

**Algorithm 1:** Pose Estimation Using a Checkerboard Pattern

As seen in [1,](#page-27-0) solution to the Perspective-N-Point problem is solved by the OpenCV solvepnp() or solvePnPRansac() functions. Both methods solved the problem by matching a predefined grid of corner locations in the checkerboard to the grid of detected corners in the image plane. These functions need to know the camera matrix and the distortion coefficients in advance. A main feature of the solvePnPRansac function, is that it uses a RANdom SAmple Consensus (RANSAC) method to minimize the error between correspondence points. Both functions can use the following methods to solve the PnP problem:

- $\blacksquare$  *CV*  $ITERATIVE(de fault)$ *.*
- **.** *CV* \_*P*3*P.*
- $\blacksquare$  *CV*  $EPNP$ .

In this thesis, the default one is used. The function outputs a translation and rotation of the object in the camera coordinate system. The rotation is given as  $3 \times 1$  Rodrigues rotation vector. This later is converted first into a rotation matrix, then to a quaternion which is the standard representation for rotation in ROS. The resulting transformation is published over ROS network for subsequent use. A projection of 3D points expressed in world frame onto the 2D image plane is shown in Figure [4.7.](#page-28-1) For more details about the solution Perspective-n-point(PnP) refer to [\[21\]](#page-70-5)

<span id="page-28-1"></span>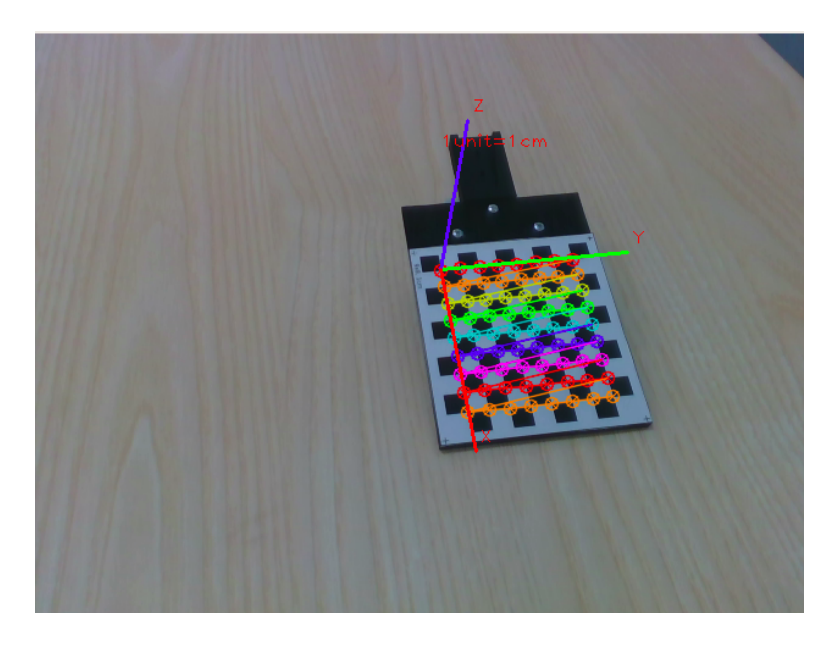

**Figure 4.7:** Visualization of the 3D world coordinates system projeted onto the 2D image plane

#### <span id="page-28-0"></span>**4.3.6 Coordinate Transformation From Robot Base To Camera Frame**

From the rigid transformation theory described in [3.1.1,](#page-12-2) the orientation and translation calculated in [4.3.5,](#page-26-1) can be represented in a  $4 \times 4$  matrix by employing homogeneous coordinates as follows:

<span id="page-28-2"></span>
$$
\begin{pmatrix} R & t \\ 0 & 1 \end{pmatrix} \tag{4.1}
$$

Eq. [4.1](#page-28-2) is called the Euclidean transformation, also known as transform. Where  $R \in \mathbb{R}^3$  is the rotation matrix and  $t \in \mathbb{R}^3$  is the translation vector, altogether representing the pose of the camera frame relative to the calibration target frame.

It is assumed that the transform between the end-effector (or tool centre point) and the robot base,  ${}^{R}T_{TCP}$ , is known from the forward kinematics of the robot. In addition to that, the transform from the end-effector frame

4. Robot-Camera Calibration **...............................**

relative to the calibration target frame,  $T^{CP}T_T$ , was defined according to our need when the custom-made plate, Figure [4.7,](#page-28-1) was designed.

Since the transform tree is already made, we can retrieve the pose of the camera relative to the robot base frame as follow:

<span id="page-29-1"></span>
$$
{}^{R}T_{C} = {}^{R}T_{TCP} \cdot {}^{TCP}T_{T} \cdot {}^{T}T_{C}
$$
\n
$$
(4.2)
$$

In Eq. [4.2,](#page-29-1)  ${}^R T_C$  represents the transform from the camera frame relative to the robot base frame. Since the whole system is based on the Robot Operative System (ROS), which is due to its modular design and available integration for a large amount of robot and sensory device, the pose of the camera frame relative to the base frame can be also found with the help of ROS package tf. In Figure [4.8,](#page-29-0)  ${}^RT_C$  is shown calculated by software mean.

<span id="page-29-0"></span>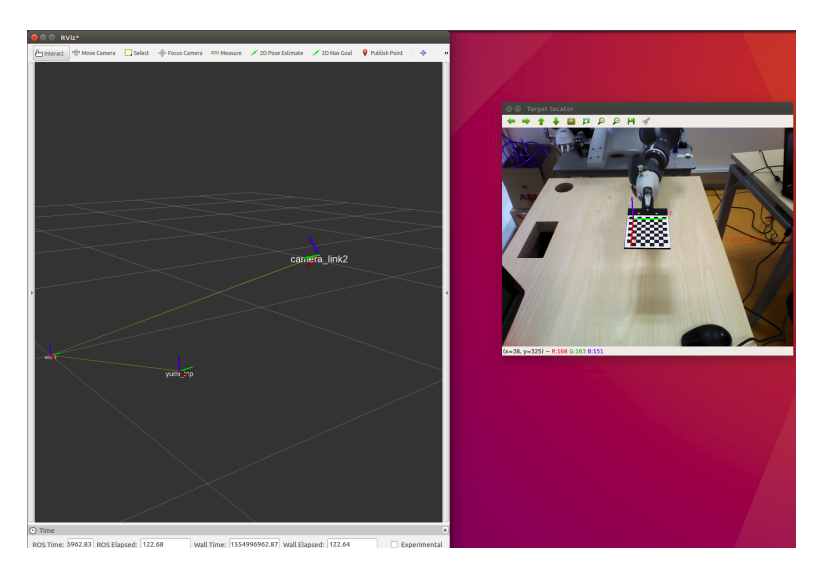

**Figure 4.8:** Left: Visualization of the transform (camera and target) relative to the robot base frame using ROS Rviz package. Right: Show an image used in the camera pose estimation.

## <span id="page-30-0"></span>**Chapter 5**

## **A 3D Object Pose Estimation Pipeline**

This section presents the theory as well as each individual step of the implemented system in detail. The implemented system, or pose estimation pipeline as we refer to interchangeably in this thesis, is fed with two point clouds as input data, one generated from the CAD model and the other one is generated from the output sensory device (RealSense or Astra camera for purpose of comparison).

The 3D CAD model is rendered with the use of software tools described in the previous chapter. The pipeline has two parts, the first part as we refer to as the offline stage where the CAD model is preprocessed, and the second one is an online stage where the point cloud taken from the scene undergoes a preprocessing step similar to the one described above. In addition, several filter techniques are used in order to segment the ROI (region of interest) and as a final step a matching strategy is applied where it outputs a 6-DOF pose estimation of the object.

### <span id="page-30-1"></span>**5.1 Pose estimation pipeline**

Using a local feature base method, the pose estimation pipeline is seen in Figure [5.1.](#page-31-2) The pipeline used in this thesis is inspired by [\[1\]](#page-68-5), [\[2\]](#page-68-6) and [\[3\]](#page-68-7) with two major modifications. The first one being that the pipeline used in this thesis has the filtering part included in the preprocessing stage in order to better isolate the 3D object. The second modification is related to the matching strategy[\[25\]](#page-70-2), where in most of the literature, the preferred strategy is hash-table-based voting scheme. A hypothesize-and-test paradigm[\[25\]](#page-70-2), e.g. RANSAC scheme, is a more suitable method for the purpose of this thesis. For more detail about matching strategies, the reader should refer to the reference.

For the offline stage the 3D CAD model is converted to a point cloud data (PCD) format for a better subsequent use. As to the online stage, the pose estimation pipeline takes as input both clouds, the first one, a cloud from the 3D CAD model and the second one, a cloud from the scene, both clouds are filtered in order to remove noise and outliers. Since this is a tabletop application, we need to extract the candidate point cloud from the table. The table can be removed from the cloud with RANSAC as it was done in

[\[3\]](#page-68-7), which is used to find the largest plane in the image. After, both clouds are downsampled by a Voxel Grid (VG) filtering method, and key points with their features descriptors are computed. Then the two clouds are fed to the matching algorithm where a coarse 6-DoF pose (3 for translation and 3 for rotation) is obtained. The coarse pose is refined with an ICP algorithm registration. Each step is carefully explained in details ahead.

<span id="page-31-2"></span>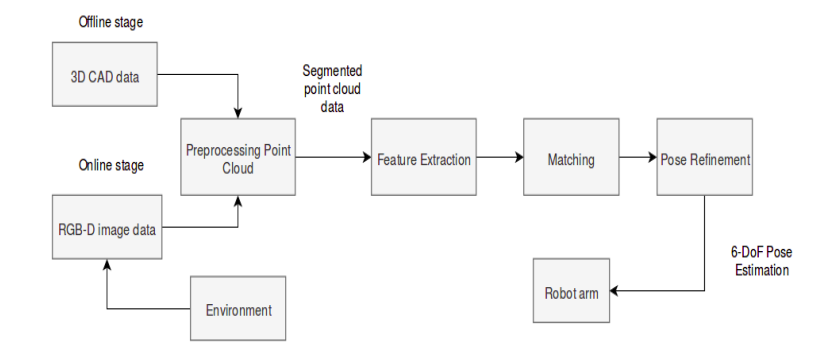

**Figure 5.1:** General architecture of proposed pose estimation pipeline

#### <span id="page-31-0"></span>**5.1.1 Preprocessing stage**

After the filtering step, which is only applied to the point cloud representing the scene. The two clouds are downsampled with the technique already implemented in the Point Cloud Library, such as voxelgrid (VG) filter or approximate voxelgrid filtering. This step is required for speeding up the computation process. Since it is a computer vision problem known as tabletop, it has a dominant plane. Therefore, RANSAC is used to find this dominant plane in the image.

#### <span id="page-31-1"></span>**5.1.2 Filtering a Point cloud**

The point cloud from the output sensory device contains undesired points, those are often noisy and contains outliers that lead to a high computation time and possibly produces a wrong pose estimation of object. Therefore, it is crucial to remove the noise and outliers from the point cloud in order to obtain accurate point clouds that are suitable for further processing.

In order to identify these suitable point clouds, algorithms for filtering them are already implemented in the Point Cloud Library such as Conditional Removal, Radius/Statistical Outlier Removal, Color Filtering and Passthrough. Since there are few widely used techniques already developed for point cloud filtering. Some of them are aimed at reducing the amount of points in order to speed up the computation time. Others are used to discard outliar. In this thesis we exploit a simple and commonly used filtration pipeline which has been proven to be an effective combination of methods in several works [\[26\]](#page-70-6).

#### **Filtering a PointCloud using a PassThrough filter**

PassThrough passes points in a cloud based on constraints or threshold for one particular field  $(X, Y, Z)$  of the point type. Namely, it removes points where values of selected field are out of range. The filtration pipeline can be seen in the Figure [5.2.](#page-32-0) For more details and working examples the reader should refer to [\[7\]](#page-68-4)

<span id="page-32-0"></span>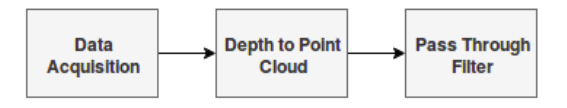

**Figure 5.2:** Flow Chart of Point Cloud Processing For Filtering Outliar

#### **Plane Segmentation**

Since the point cloud from the scene contains undesirable points such as points that represent a table where the object is kept. Further filtering is needed, such filtering is known as plane segmentation. And it is achievable with the RAMSAC based plane fitting method. RAMSAC method finds the largest set of points that fit a plane. The plane equation in three-dimensional point cloud can be defined as:

$$
ax + by + cz + d = 0 \tag{5.1}
$$

Where the a,b, and c, are the parameters of the plane and d is the distance of the plane from the origin.

RAMSAC selects randomly three points from the dataset and computes the parameters of the corresponding plane, after that it tries to make the plane bigger according to a given threshold,[\[28\]](#page-70-7). The step of segmenting the plane in order to remove it is a required condition for the subsequent use. Where a global registration is applied. The method is seen in Algorithm [2](#page-33-2)

and the flow chart is seen in Figure [5.6](#page-34-2) **Result:** o (object candidate point cloud) **Data:** p (3D point cloud), *τ* , MaxIter, IR **while** *t < M axIter - InlierRatio > IR* **do** Pick 3 points  $(A, B, C)$  at random from p; Fit a plane  $(ax + by + cz + d = 0)$  to these 3 points;  $AB = B - A$ ;  $AC = C - A$ ;  $N = AB \times AC;$ N has the values of (a, b, c);  $d = -A^T \cdot N;$ Find outlier points o (object candidate points)  $f(x) > \tau$ Here,  $f(x)$  is plugging in point x into the plane equation divided by the norm of N to measure residual and  $\tau$  is the threshold Find Inlier Ratio as ratio of number of inlier points to total number of points

<span id="page-33-2"></span><span id="page-33-1"></span>**end**

**Algorithm 2:** RANSAC for plane segmentation [\[3\]](#page-68-7)

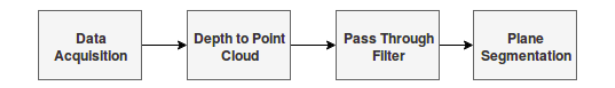

**Figure 5.3:** Flow Chart of Point Cloud Processing For Plane Segmentation

#### <span id="page-33-0"></span>**5.1.3 Extract geometric feature**

#### **3D keypoint Detection**

Keypoints are relevant points that maintain as much as possible the shape of the object. In order to identify these relevant points, detection methods are used. In addition to that, keypoints are found by sampling the point cloud or downsampling the cloud with VoxelGrid filter.

Voxel Grid filtering method [\[26\]](#page-70-6) creates a 3D Voxel Grid (3D boxes in 3D space) for each one of the point cloud (model and scene cloud). Then, in each voxel, a point is chosen to approximate all the points that lie on that voxel. Usually, the centroid of these points is used as the approximation. The centroid is slower than the center approximation. As a remark, the voxel grid method often drives to geometric information loss. See Figure [5.4](#page-34-0) to see the result of applying voxel grid. For more information, the reader should see [\[27\]](#page-70-8).

**Local surface feature description**

**Vertex normal estimation**

<span id="page-34-0"></span>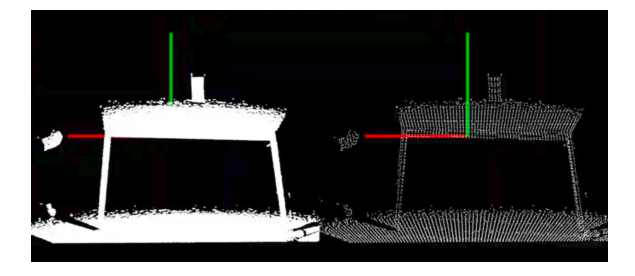

**Figure 5.4:** Left to Right: Input Image, Output after voxelGrid

<span id="page-34-1"></span>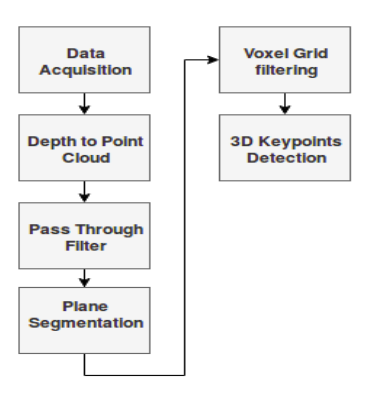

**Figure 5.5:** Flow Chart of Point Cloud Processing For Keypoints detection

<span id="page-34-2"></span>For the subsequent use, normal estimation of both point clouds, model and scene are computed. The approach implemented to compute the normal in this thesis is the vertex normal estimation, a directional vector associated with a vertex, intended as a replacement to the true geometric normal of the surface. The algorithm is already implemented in the open3D [\[8\]](#page-69-9) library. It computes the normal for every point by finding adjacent points and calculating the principal axis of the adjacent points.

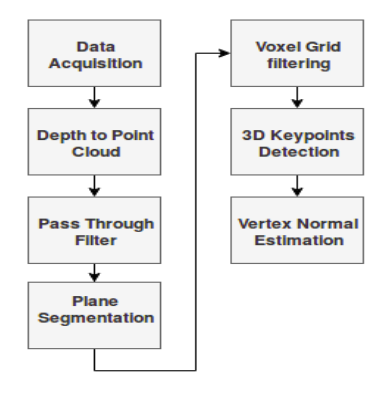

**Figure 5.6:** Flow Chart of Point Cloud Processing For Plane Segmentation

#### **Local surface feature description**

Once the keypoints have been detected for the model and scene point clouds, geometric information of the local surface around those keypoints are extracted and encoded into feature descriptors. According to the approaches employed to construct the feature descriptors in [\[29\]](#page-70-1), is classified into three group: signature-based, histogram-based and transform-based method. In this thesis the approach of histogram-based method is used. Namely, Fast Point Feature Histogram, FPFH, this method describe the local neighborhood of a keypoint by generating histograms according to the geometric attributes(e.g normals) of the local surface.

<span id="page-35-1"></span>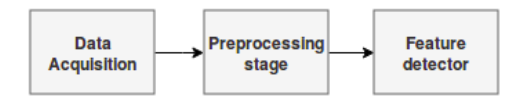

**Figure 5.7:** Flow Chart of Point Cloud Processing For Feature Detection

#### **Fast Point Feature Histogram**

Fast Point Feature Histogram (FPFH) [\[30\]](#page-71-0), is a developed version of the Point Feature Histogram (PFH) [\[30\]](#page-71-0) with a reduced computational complexity and the same discriminative power.

The generation of a FPFH descriptor consists of two steps. In the first step, a Darboux frame is defined  $(u = n_i, v = (p_j \times p_i) \cdot u, w = u \times v)$  for each point pair  $(p_i \text{ and } p_j)$ . Then for each query point p it computes only the relationships between itself and its neighbors as follows:

$$
\alpha = v \cdot n_j
$$
  
\n
$$
\phi = \frac{u \cdot (p_j - p_i)}{|p_j - p_i|}
$$
  
\n
$$
\theta = \arctan(w \cdot n_j, u \cdot n_i)
$$
\n(5.2)

The computation above is called a Simplified Point Feature Histogram (SPFH) which is binned by three angular variations  $(\alpha, \phi, \theta)$ . Then in the second step, the FPFH of each point is computed using both the SPFH of itself and the weighted ones of its neighbours as follow:

$$
FPFH(p) = SPFH(p) + \frac{1}{k} \sum_{n=1}^{k} \frac{1}{\omega_k} SPFH(p_k)
$$
\n(5.3)

Where the weight  $\omega_k$  represents the distance between query point p and a neighbor point  $p_k$  in a given metric space.

#### <span id="page-35-0"></span>**5.1.4 Searching Strategies**

Once both point clouds (object and scene) have been filtered and their shape described, the next step is to find correspondences between them.
Therefore, a searching strategy is needed in order to find the proper point correspondence between the two point clouds. Approaches vary in terms of how the correspondence between the scene and model feature is achieved, how a consistent set of matches is derived from the scene-model feature correspondence and how the pose is estimated from a consistent set of correspondence. [\[25\]](#page-70-0) describes the popular and important approaches to recognition and localization of 3D objects as follow:  $\bullet$  hypothesize and test<br>  $\bullet$  hypothesize and test

- 
- **.** matching
- matching<br>■ relational structures
- **.** Hough (pose) clustering ■ Hough (pose) clus<br>■ geometry hashing
- 
- **m** geometry hashing<br>**m** interpretation tree search and
- **.** iterative model fitting techniques.

In this thesis, a hypothesize-and-test approach is used due to its availability in the Open3D library. In the hypothesize-and-test paradigm, 3D transformation from the object model coordinate frame to the scene coordinate frame is first hypothesize to relate the model features with the scene features. The transformation is used to verify the match of model features to the scene features. This hypothesized matching is either accepted or rejected depending on the amount of matching error, e.g. RANdom SAmple and Consesus (RANSAC) is a representative method of this approach.

#### <span id="page-36-0"></span>**RANSAC-based method**

RANdom SAmple and Consesus (RANSAC)[\[25\]](#page-70-0) is an iterative method designed to find the parameters of a model from a set of data which contains outliers. Given an input noisy data, RANSAC finds the parameters that adjust the input data to a given model, discarding the outliers. In this thesis the RANSAC is used for global registration. In each RANSAC iteration, random points are picked from the model point cloud. Their corresponding points in the scene point cloud are detected by querying the nearest neighbor in the 33-dimensional FPFH feature space. The pruning step uses fast pruning algorithms to quickly reject false matches early. Only matches that pass the pruning step are used to compute the transformation, which is validated on the entire point cloud.

#### **5.1.5 Local refinement**

The last step of the pipeline is the refinement of the alignment achieved by a coarse matching generated in [5.1.4.](#page-36-0) This step is also commonly referred to as "Fine matching". This alignment is further refined using a surface registration

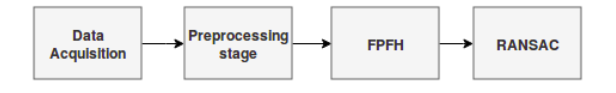

**Figure 5.8:** Flow Chart of Point Cloud Processing For Finding Correspondence

method, such as the Iterative Closest Point (ICP) algorithm, this method is a standard step after the initial estimates for the relative poses due to its sensitivity to local optimal and reliability.

#### **Iterative Closest Point**

The key concept of the standard ICP algorithm can be summarized as follow:

- The key concept of the standard ICP algorithm can be summarized as follow<br>1. For each point in the source point cloud, finds the closest point in the target point cloud. target point cloud.
- 1. For each point in the source point cloud, finds the closest point in the target point cloud.<br>
2. Estimate the combination of rotation and translation using a root mean square point to point distance metric minimization square point to point distance metric minimization technique which will best align each source point to its correspondence found in the previous step. **.**3. Transform the source points using the obtained transformation.<br> **3.** Transform the source points using the obtained transformation.
	-
- **.**4. Iterate.

Iteratively repeating these steps typically results in convergence to the desired transformation. In most implementations of ICP, the choice of the distance metric which we refer to as *dmax* represents a trade off between convergence and accuracy. A low value results in bad convergence(the algorithm becomes "short sighted"), a large value causes incorrect correspondences to pull the final alignment away from the correct value. The standard ICP algorithm is seen in Algorithm [3.](#page-38-0) For more details about the ICP and its variants, the reader should refer to [\[25\]](#page-70-0) and [\[31\]](#page-71-0).

**....** 5.1. Pose estimation pipeline

Standard ICP is seen in Algorithm [3.](#page-38-0) **Data: Comparish Standard ICP** is seen in Algorithm<br> **Data:**<br> **1.** Two point clouds:  $A = \{a_i\}$ ,<br> **2.** An initial transformation:  $T_0$ <br> **Result:** 

- 1. Two point clouds:  $A = \{a_i\}, B = \{b_i\}$ <br>2. An initial transformation:  $T_0$
- 

**Result:**

**.**1. The correct transformation, T, which aligns A and B

```
T \leftarrow T_0;
while not converged do
     for i \leftarrow 1 to N do
           m_i \leftarrow FindClosestPointInA(T \cdot b_i);if ||m_i - T \cdot b_i|| \leq d_{max} then
             \omega_i \leftarrow 1;else
                 \omega_i \leftarrow 0;end
      end
      T \leftarrow \text{argmin}T
                          P
N
                         \sum_{n=1}^{\infty} \omega_i ||m_i - T \cdot b_i||^2;end
```
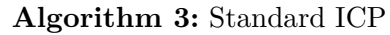

<span id="page-38-0"></span>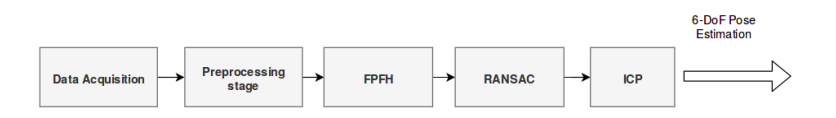

**Figure 5.9:** Flow Chart of The Pose Estimation Pipeline

# <span id="page-40-0"></span>**Chapter 6**

# **Experimental Results**

This chapter presents the experiments and the results for the evaluation of the following methods: a proposed robot-camera calibration method and the 3D object pose estimation method. The robot-camera calibration method was inspired by [\[24\]](#page-70-1). As to this method, the internal parameters of the camera need to be estimated. Methods for estimating the internal parameters, also known as intrinsic parameters of the camera already exists and two of the most popular methods available in the open-source community were selected. A detailed description of these methods is in Chapter [4.](#page-22-0) In order to validate the output of the intrinsic parameters, a reprojection error as a metric is selected in this thesis. Then, with the most accurate internal parameters, the camera-robot calibration proceeds. A repeatability test, as a validation test for the result of the robot-camera calibration follows the calibration step. Finally, with the most accurate result of the robot-camera calibration, experiments for testing the 3D pose estimation system starts. For the purpose of testing, an industrial object is required as well as its CAD model. The latter is accomplished with the use of the FreeCAD software [3.5.3,](#page-19-0) then, a suitable scaling undergoes with the use of CloudCompare software [3.5.1,](#page-18-0) where a point cloud is generated. As to the validation of the method, a ground truth of the object needs to be known in advance. For such a requirement a checkerboard is used as described in Figure [6.1](#page-41-0) and Figure [6.2.](#page-42-0) By placing the robot TCP at specific points (three points in total), the checkerboard can be localized and a new workobject is produced. The checkboard workspace is used to determine the ground-truth of the object pose which is compared with the 3D object pose estimation system described in Chapter [5.](#page-30-0) The system is evaluated by analyzing the translation and rotation errors.

## **6.1 Robot-Camera Calibration on the YuMi Robot**

In order to get the most accurate estimation of the robot-camera pose, careful attention must be given to the internal parameters of the camera which is a determining factor when determining the accuracy of the extrinsic parameters. For such estimation of those parameters, two methods were selected and a detailed description of both is shown in Chapter [4.](#page-22-0) An Astra camera and a RealSense D-435 camera are used in this thesis. The cameras are calibrated

<span id="page-41-0"></span>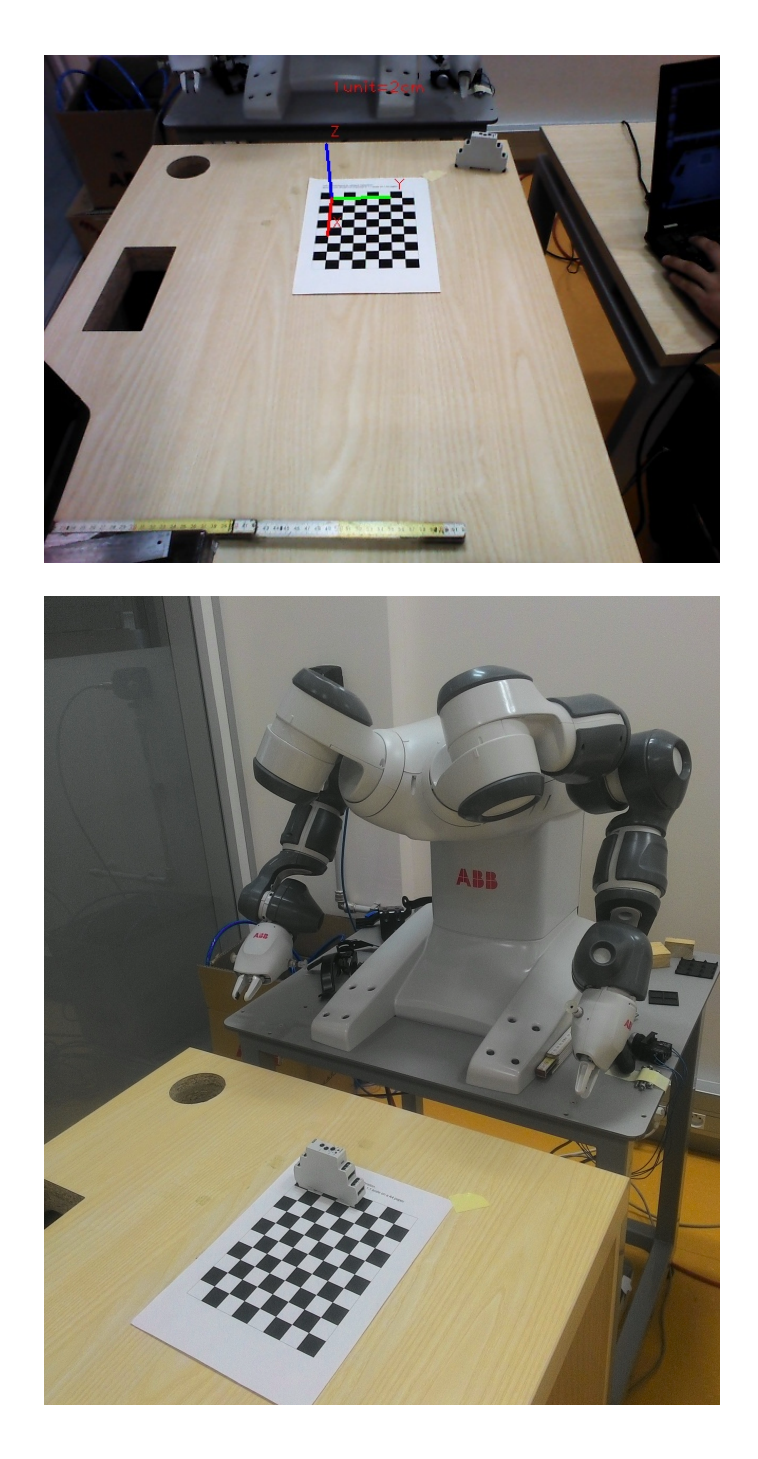

**Figure 6.1:** Overview of the Validation System: Checkerboard placement.

<span id="page-42-0"></span>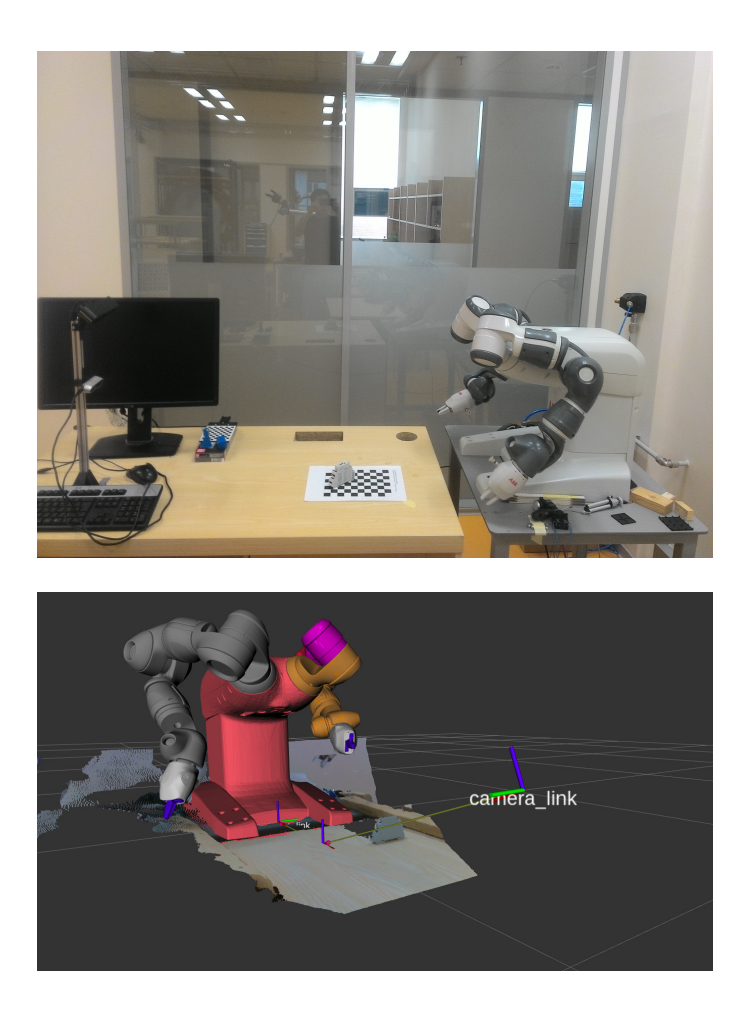

**Figure 6.2:** Overview of the Validation System: Checkerboard placement and Visualization in Rviz simulator.

with the methods previously mentioned and their results are shown in [B.](#page-74-0) As to the validation process, a reprojection error is used. Since it is one of the most used metrics, it is used in this thesis.

#### **6.1.1 Reprojection Error**

The reprojection error is the distance between a pattern keypoint detected in a calibration image and a corresponding world point projected into the same image. Figure [6.6](#page-44-0) and Figure [6.4](#page-43-0) show the calibration results by analyzing the reprojection error per image using a RealSense D-435 camera with the OpenCV and camera\_industrial calibration methods. Figures [6.5,](#page-44-1) [6.3](#page-43-1) show the calibration results by analyzing the reprojection error per image using an Astra camera. The results were analyzed using the reprojection error per image with both methods: the OpenCV and camera\_industrial calibration.

In order to discuss the results for each case, an average error is calculated. This is done by computing the arithmetical mean of the errors calculated

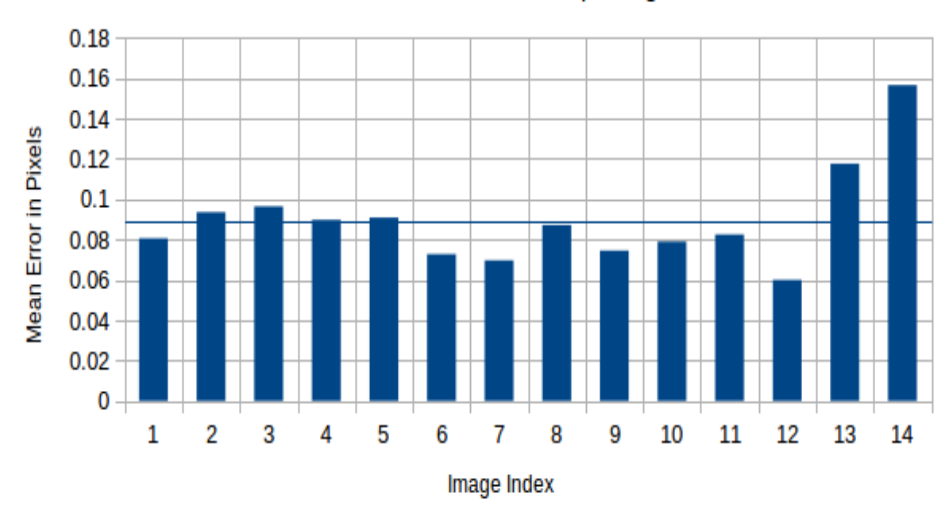

<span id="page-43-1"></span>Mean Reprojection Error per Image (Astra Orbbec Camera)

Intrinsic Calibration with ROS-package

<span id="page-43-0"></span>**Figure 6.3:** Mean Reprojection Error per Image with the ROS Method (Astra Orbbec Camera)

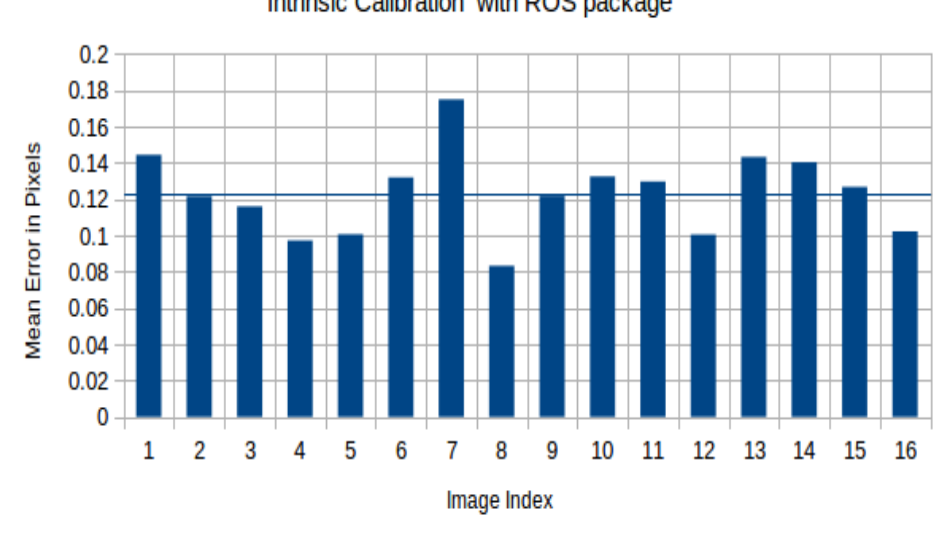

Intrinsic Calibration with ROS package

Mean Reprojection Error per Image (RealSense D-435)

**Figure 6.4:** Mean Reprojection Error per Image with the ROS Method (RealSense D-435)

<span id="page-44-1"></span>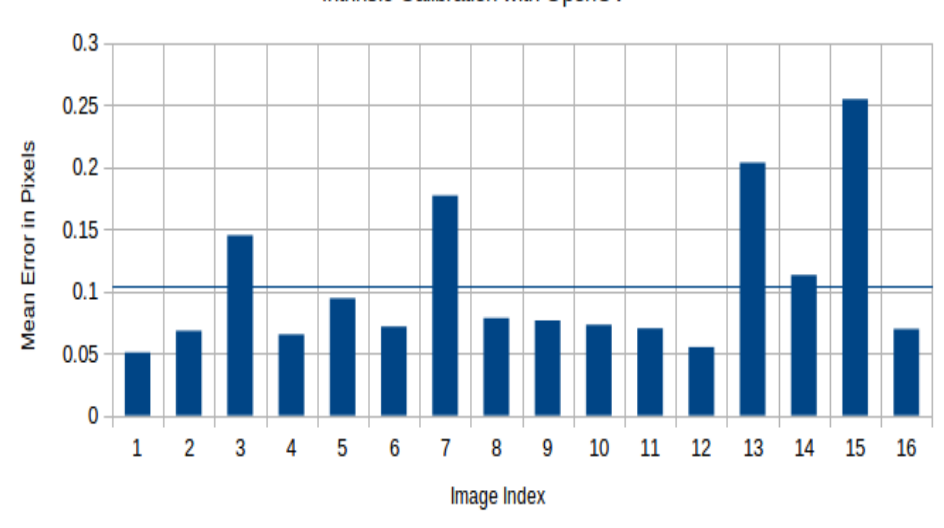

Mean Reprojection Error per Image (Astra Orbbec Camera)

Intrinsic Calibration with OpenCV

<span id="page-44-0"></span>**Figure 6.5:** Mean Reprojection Error per Image with the OpenCV Method (Astra Orbbec Camera)

#### Intrinsic Calibration with OpenCV  $0.4$ 0.35  $0.3$ Mean Error in Pixels  $0.25$  $0.2$  $0.15$  $0.1$  $0.05$  $\mathbf 0$  $\overline{2}$  $\overline{3}$  $\overline{4}$ 5  $\overline{7}$ 8 9  $11$  $12$  $\mathbf 1$ 6 10 13 14 15 16 Image Index

Mean Reprojection Error per Image (RealSense D-435)

**Figure 6.6:** Mean Reprojection Error per Image with the OpenCV Method (RealSense D-435)

#### 37

for all the calibration images. And that result should be as close to zero as possible according to the literature in computer vision.

#### **6.1.2 Result Analysis**

After computing the average error for both cameras, the results are shown in Table [6.1](#page-45-0) for the Astra camera and Table [6.2](#page-45-1) which is for the RealSense D-435.

As seen in Figure [6.3](#page-43-1) and Figure [6.5,](#page-44-1) the overall mean errors of the Astra camera computed for both method are correlated to each other. The reprojection error was obtained from OpenCV and camera\_industrial calibration, which showed very similar figures with only a small offset. This difference is acceptable. The requirement is to be under 0.5 pixels, a specified value accepted as determining how accurate a device sensor is.

On the other hand, the results for the RealSense camera are not as closely correlated to one another method. The sensor might be more sensitive to small movement in the calibration target resulting in taking wrong measurements. In addition to that, the light condition can also affect the sensory device since the data taken is an RGB image. Such a difference presented in the mean reprojection error can largely affect the output accuracy of the estimation of the camera frame relative to the robot frame by applying the eye-to-hand calibration. In order to confirm that this difference holds we proceeded to take new measurements, without moving the calibration target when the sensory device is taking its sample. Then the whole process is evaluated again. The difference holds between methods, but meet the requirements of being under 0.5 pixels. With the results it is too early to conclude the effectiveness of the RealSense D-435 camera. Keeping this difference in mind, we proceed with the next experiment for validating the robot-camera calibration.

<span id="page-45-0"></span>Both cameras were calibrated with the same light conditions, calibration target and an equal number of images. Considering all of this, it can be concluded that the Astra camera seems to perform well and it can be our final choice for the pose estimation system evaluation.

| Method | Overall Mean Error (pixels) |
|--------|-----------------------------|
| OpenCV | 0.1041954808                |
| ROS.   | 0.1081118023                |

<span id="page-45-1"></span>**Table 6.1:** Experimental data for internal Astra sensor calibration.

| Method | Overall Mean Error (pixels) |
|--------|-----------------------------|
| OpenCV | 0.1684388411                |
| ROS.   | 0.122868849                 |

**Table 6.2:** Experimental data for internal RealSense sensor calibration.

#### **6.1.3 Eye-To-Hand Calibration**

The second experiment in this Chapter [6](#page-40-0) is related to the eye-to-hand calibration. In this experiment, both cameras, the Astra and RealSense D-435, are used for the validation test. Since the quality of the extrinsic calibration depends on how good the estimation of the internal parameters is, we proceed with taking the most accurate internal parameters based on the reprojection error as described previously.

By defining the best internal parameters, the validation test is divided into two types. In the first part of the experiment, the calibration plate with a checkerboard placed on it as described in Chapter [4](#page-22-0) is kept at a constant angle, parallel to the XY plane of the robot coordinate system. Figure [6.7](#page-47-0) shows the basic setup for the extrinsic calibration with a constant orientation parallel to the XY plane of the robot. The whole process includes movements with a small offset between every pose of the TCP (Tool Center Point). The joint configuration values for each pose is known in advance. Each pose guarantees that the checkerboard is detected by the robot. Basically, the robot executes a translation of the calibration target in its XY plane.

As to the second part of the experiment, the calibration plate is not kept at a constant angle, but is tilted with predefined orientations provided that the checkerboard is always detected by the camera. Figure [6.8](#page-48-0) shows the basic setup for the extrinsic calibration with tilting motion. After defining the type of movement, several criteria for obtaining a reasonable estimation of the camera relative to the robot frame are taken into account. One of the considerations is to pause for few seconds among the movements. This is with the aim to cancel the effects of possible vibrations that the robot can produce, in an attempt to avoid wrong measurement throughout the extrinsic calibration process. Another consideration is related to speed. A reasonable speed of 25% is set for the validation test.

With the types of experiments and the main criteria to consider for each one known in advance, the execution of the robot movement can be started. To be able to control the robot arm, interface one of each camera in each test, and estimate the pose of the camera relative to the robot base, three nodes were developed as described in Chapter [4.](#page-22-0) The node named *publishingT F.py* is responsible for controlling the robot movement and publishing the transformation from the robot frame to TCP (Tool Center Point) frame into the ROS network (tf topic to be specific).

The second node named *target*\_*locator*\_*astra.py* or *target*\_*locator*\_*rsense.py* which depends on the camera used, is responsible for computing the estimation of the camera pose relative to the calibration target (checkerboard) frame. In addition to that, it broadcasts the estimation of camera pose into the ROS network. A third node named *listeningT F.py* is responsible for keeping track of all the coordinate frames over time, and querying for the transformation of the camera frame relative to the robot frame.

<span id="page-47-0"></span>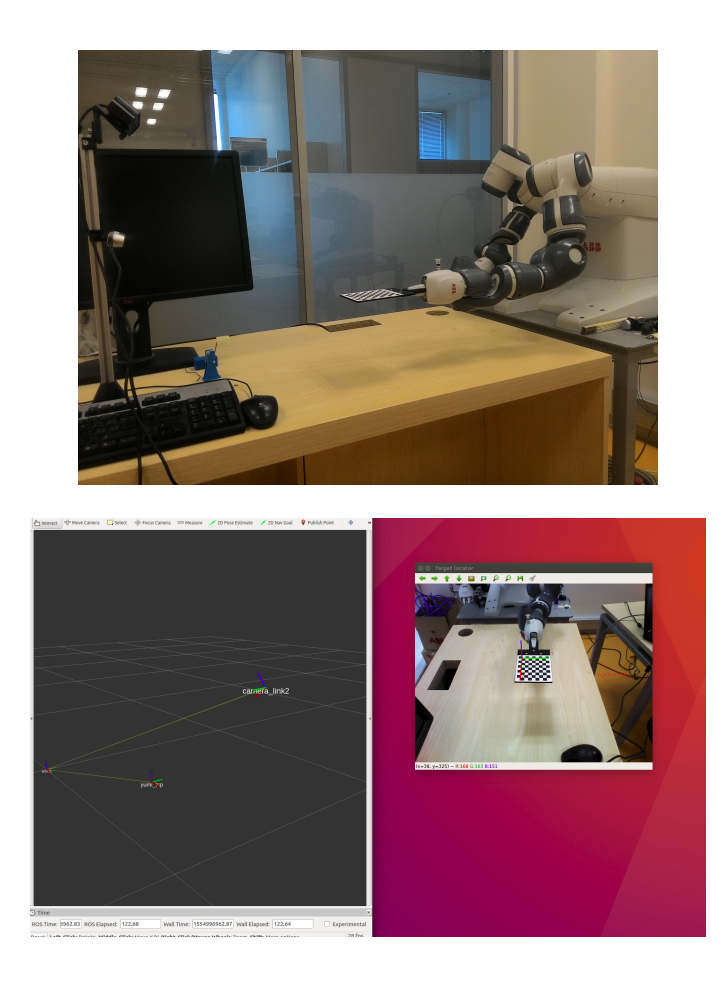

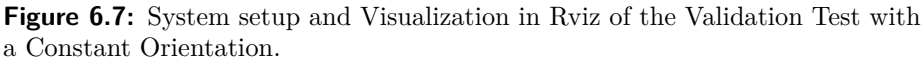

#### **6.1.4 Calibration results**

**.** The following eye-to-hand transform was obtained for the Astra Camera with the calibration plate parallel to the XY plane in robot frame:

$$
{}^{R}T_C = \begin{bmatrix} -0.023 & 0.730 & -0.683 & 1.192 \\ 0.999 & 0.001 & -0.032 & 0.121 \\ -0.023 & -0.683 & -0.729 & 0.536 \end{bmatrix} \tag{6.1}
$$

**.** The following eye-to-hand transform was obtained for the Astra Camera by tilting the calibration plate:

$$
{}^{R}T_C = \begin{bmatrix} -0.014 & 0.724 & -0.689 & 1.195 \\ 0.999 & -0.003 & -0.024 & 0.114 \\ -0.019 & -0.689 & -0.724 & 0.536 \end{bmatrix}
$$
(6.2)

**.** The following eye-to-hand transform was obtained for the RealSense D-435 camera with the calibration plate parallel to the XY plane in

<span id="page-48-0"></span>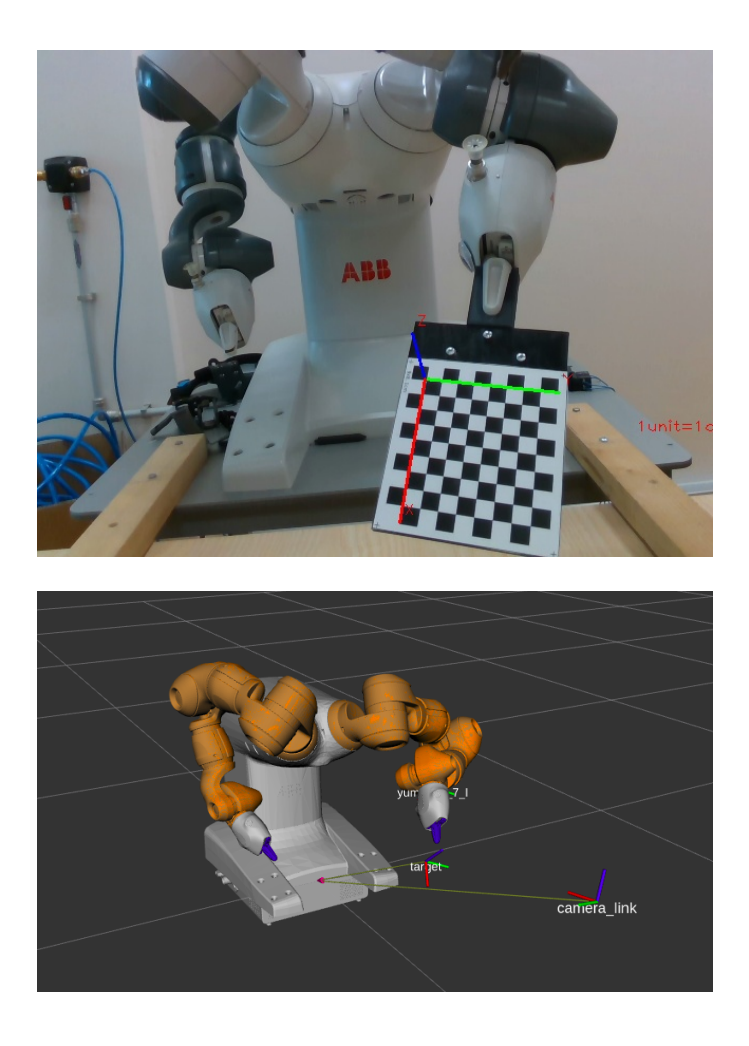

**Figure 6.8:** System setup and Visualization in Rviz of the Validation Test with Tilting Motion.

robot frame:

$$
{}^{R}T_C = \begin{bmatrix} -0.022 & 0.294 & -0.956 & 1.223 \\ -0.999 & -0.001 & -0.023 & 0.118 \\ -0.007 & -0.956 & -0.294 & 0.324 \end{bmatrix}
$$
(6.3)

**t**  $\begin{bmatrix} 1 & -0.007 & -0.350 & -0.234 & 0.324 \end{bmatrix}$ <br>
■ The following eye-to-hand transform was obtained for the RealSense D-435 camera by tilting the calibration plate:

$$
{}^{R}T_C = \begin{bmatrix} -0.0183 & 0.309 & -0.953 & 1.219 \\ 0.999 & -0.004 & -0.020 & 0.094 \\ -0.010 & -0.953 & -0.301 & 0.332 \end{bmatrix}
$$
(6.4)

#### **6.1.5 Result Analysis**

The proposed robot-camera calibration method was successfully performed provided that the calibration target was detected by the 3D camera being calibrated. In order to validate whether the proposed method is accurate enough for the pose estimation system described in Chapter [4,](#page-22-0) it is necessary to know the ground truth in advance. It was a challenge to measure an exact orientation and translation of the camera with respect to the robot frame. Such difficulty is normal to encounter since the cameras used in this thesis are not suitable for the problem to be solved. Suitable cameras for the assignment of this thesis are the so-called industrial cameras, but such cameras were not available. For the given conditions, a validation test is still considered. A rough estimation of the camera pose relative to the robot was calculated. A measuring tape was used for the rough estimation but it is not considered as ground truth to evaluate the result of the robot-camera calibration but rather a good idea of what the result should be.

The repeatability test is proposed for the validation of the extrinsic parameters. It consists of repeating the whole process over again when it comes to the estimation of the external values, those that represent the camera pose relative to the robot frame. But a major difference exists. The number of the movements is increased provided that the checkerboard was detected by the camera used.

Given the previous condition, the repeatability test was executed. The results are shown in Annex [C.](#page-76-0) Standard deviation and mean values are computed from those results. The mean value and standard deviation for the Astra camera are shown in Table [6.3](#page-49-0) when the orientation of the camera is kept constant. When it comes to the type of experiments where the robot moves with tilting motion, the results are shown in Table [6.4.](#page-50-0)

From the values, it can be seen that the external parameters differ in the range of 1 cm for the x-axis and y-axis. And on the z-axis, a difference of 1 mm is reported. It can be concluded that the external parameters for the Astra camera are acceptable. As to the RealSense Camera, the standard deviation and mean values are shown in Table [6.5](#page-50-1) when a constant angle was used. When a tilting angle is applied, the results are shown in Table [6.6.](#page-51-0)

From the values, it can be seen that the external parameters differ approximately 1 cm for the x-axis, 2 cm for the y-axis and 1 cm when it comes to vertical displacement. It can be concluded that the Astra has produced more estable values in the repeatability test compared to the RealSense camera. But a new validation test should be applied.

<span id="page-49-0"></span>By doing intrinsic calibration and the eye-to-hand calibration, the next and final validation test takes place for the 3D pose estimation system.

| x[m]            | y[m]            | z[m]            |
|-----------------|-----------------|-----------------|
| 1.1926          | 0.1245          | 0.5368          |
| $\sigma_{x[m]}$ | $\sigma_{y[m]}$ | $\sigma_{z[m]}$ |
| 0.011012        | 0.009877        | 0.000906        |

**Table 6.3:** Mean Values and Standard Deviation of the Repeatability Test with a Constant Orientation of the Calibration Plate(Astra Camera).

| x[m]            | y[m]            | z[m]            |
|-----------------|-----------------|-----------------|
| 1.197089        | 0.116571        | 0.539509        |
|                 |                 |                 |
| $\sigma_{x[m]}$ | $\sigma_{y[m]}$ | $\sigma_{z[m]}$ |

<span id="page-50-1"></span><span id="page-50-0"></span>**Table 6.4:** Mean Values and Standard Deviation of the Repeatability Test with Tilting Motion of the Calibration Plate (Astra Camera).

| x[m]            | y[m]            | z[m]            |
|-----------------|-----------------|-----------------|
| 1.222425        | 0.112532        | 0.324441        |
|                 |                 |                 |
| $\sigma_{x[m]}$ | $\sigma_{y[m]}$ | $\sigma_{z[m]}$ |

**Table 6.5:** Mean Values and Standard Deviation of the Repeatability Test with a Constant Orientation of the Calibration Plate (RealSense D-435 Camera).

### **6.2 Pose Estimation Pipeline**

This section presents the experiments and the results and how the validation test was performed for the 3D object pose estimation system. Before executing such an experiment, a few requirements need to be met. The first requirement being a 3D industrial object, preferably a textured object. Secondly, its CAD model is needed. For the purpose of this thesis, one was created using the FreeCAD software [3.5.3.](#page-19-0) Lastly, the pose of the object must be known in advance. This pose should be computed in a different fashion in order to compare the results with the output of the pose estimation pipeline.

With the output from the pose estimation pipeline and the available pose, which it is referred to as ground truth, the accuracy of the system can be determined. It proved to be difficult to determine the real pose of the object for the given thesis research. A method for determining the ground truth is based on direct observation of the object by the author of this thesis, such a method is known as an empirical observation. A checkerboard pattern is placed on the table where the localization object feature of the robot is used. This is done by position the TCP onto three different points of the checkerboard, by doing so, a new coordinates system is defined where the object is placed on a desired grid of the checkboard with a width and height of 2 cm each. By moving the object through the x-axis for the first type of movement, and y-axis for the second type of movement, the pose can be estimated with some confidence, knowing the displacement in the XY coordinates of the checkerboard plane. As to the orientation, a digital angle ruler was used in this thesis and it can seen in Figure [6.9.](#page-51-1) An overview of the setup for the experiment can be seen in Figure [6.1](#page-41-0) where the checkerboard object is localized onto the top of the table, by doing so a new workobject is set. Figure [6.2](#page-42-0) shows a general view of the system setup with its Rviz

<span id="page-51-0"></span>6. Experimental Results **.................................**

| x[m]            | y[m]            | z[m]            |
|-----------------|-----------------|-----------------|
| 1.222425        | 0.112532        | 0.324441        |
|                 |                 |                 |
| $\sigma_{x[m]}$ | $\sigma_{y[m]}$ | $\sigma_{z[m]}$ |

**Table 6.6:** Mean Values and Standard Deviation of the Repeatability Test with Tilting Motion of the Calibration Plate (RealSense D-435 Camera).

<span id="page-51-1"></span>simulation, where the relationship between transformations is clearly seen over time.

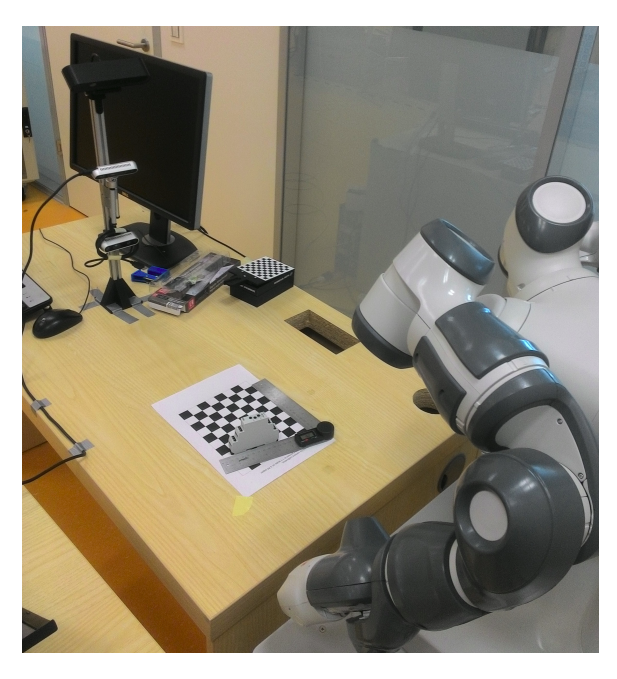

**Figure 6.9:** System Setup for the Validation Test

#### <span id="page-51-2"></span>**6.2.1 Validation Test**

In this section, two experiments were executed. The objective of the experiments is to validate the pose estimation pipeline in terms of robustness and accuracy by the means of the overall mean errors. The pose estimation pipeline is described in Chapter [5,](#page-30-0) where it explains that two 3D data sets are required: a point cloud generated from the CAD model, and a point cloud generated from the scene, acquired from the output of the sensory device, Astra or RealSense D-435 camera. The point cloud generated from the CAD model is called source cloud and the point cloud generated from the camera is called the target cloud in this thesis.

In order to validate the first experiment, displacements and angles are applied to the industrial object. There are two types of displacement related to this experiment: the first type along the x-axis, and the second type along the y-axis of the checkerboard frame. The distance of such a displacement is 2 cm each. Since the transformation of the checkboard is known in advance plus the displacement applied to the object, the ground-truth object pose can be known by visual inspection. When it comes to the validation test of the angle, a digital angle ruler is used, and the orientation is applied on the z-axis, in a clockwise rotation as seen in Figure [6.9.](#page-51-1) For the validation of the second experiment, the same principle is applied as described above when it comes to changing the pose of the object around the XY plane of the checkerboard. However, a major difference exists for the source point cloud (CAD model). The CAD model is substituted for a partial view point cloud generated by the camera used. The change was applied in order to see whether an improvement exists since the pose estimation system did not perform well with the CAD data in the first experiment.

#### **6.2.2 Pose Estimation Results**

For the case when the source cloud is generated from CAD model and the target cloud from the sensory device as described in [6.2.1](#page-51-2) Figures [6.10,](#page-52-0) [6.11,](#page-53-0) and [6.12](#page-53-1) were obtained. It can bee seen that the estimated pose deviates from its ground-truth values.

<span id="page-52-0"></span>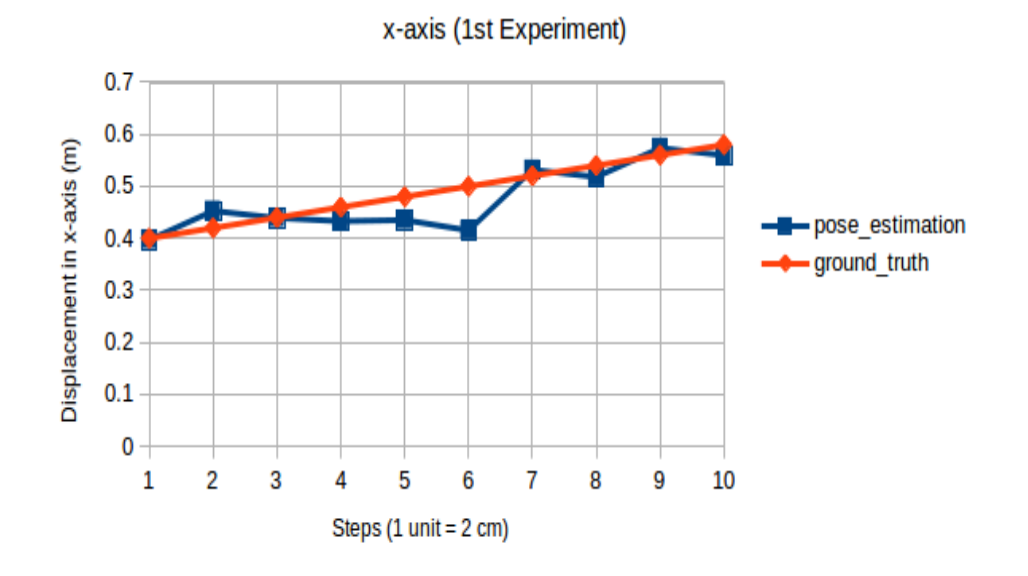

#### **Ground Truth and Pose Estimation**

**Figure 6.10:** Ground Truth and Pose Estimation: x-axis (1 *st* Experiment, Astra Camera)

For the case when the source cloud as well as the target cloud are generated from the sensory device as described in [6.2.1.](#page-51-2) Figures [6.13,](#page-54-0) [6.14,](#page-55-0) and [6.15](#page-55-1)

#### <span id="page-53-0"></span>6. Experimental Results **.................................**

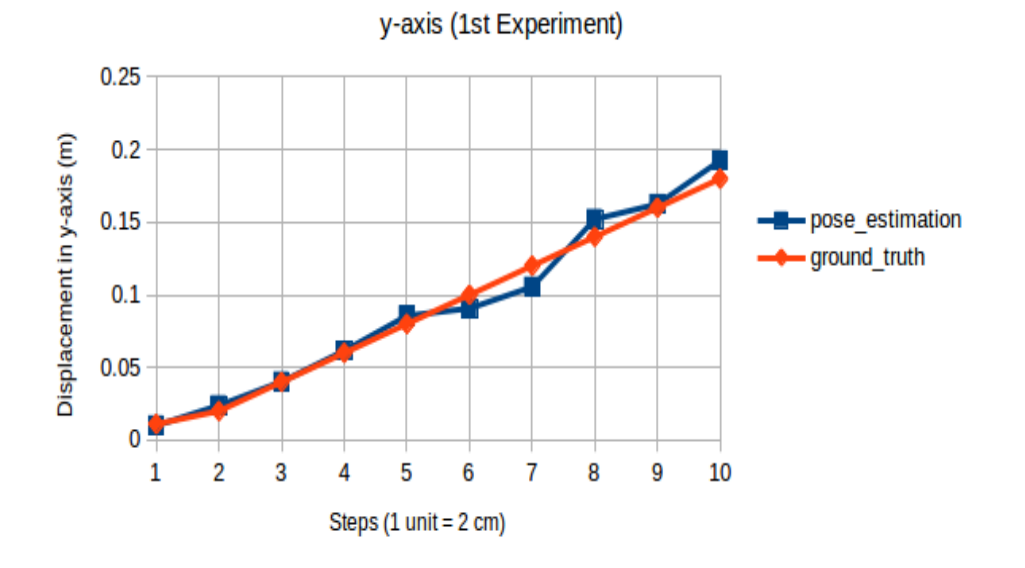

### **Ground Truth and Pose Estimation**

<span id="page-53-1"></span>**Figure 6.11:** Ground Truth and Pose Estimation: y-axis (1<sup>st</sup> Experiment, Astra Camera)

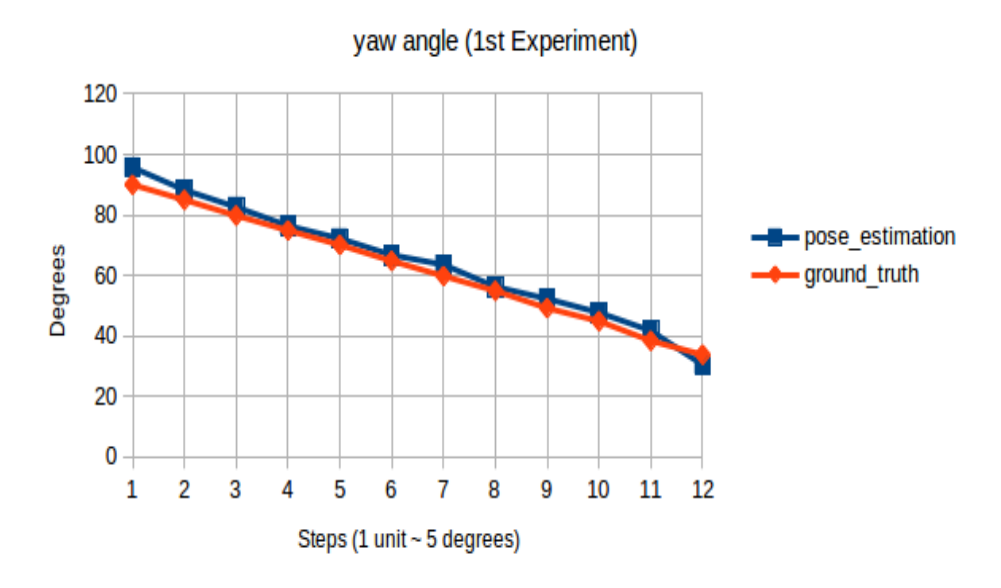

**Ground Truth and Pose Estimation** 

**Figure 6.12:** Ground Truth and Pose Estimation: yaw angle (1<sup>st</sup> Experiment, Astra Camera)

<span id="page-54-0"></span>were obtained for the second experiment. The graphs show that the estimated pose deviates slightly from its ground values.

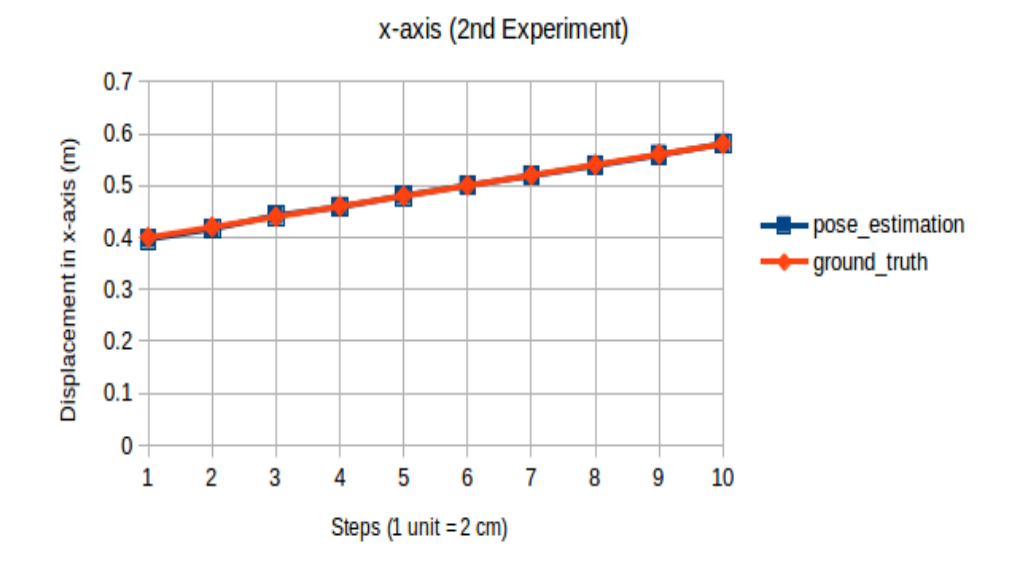

#### **Ground Truth and Pose Estimation**

**Figure 6.13:** Ground Truth and Pose Estimation: x-axis (2 *nd* Experiment, Astra Camera)

From the deviation graph an absolute error can be calculated. Figures [6.16,](#page-56-0) [6.17](#page-56-1) and [6.18](#page-57-0) show the error calculated for both experiments.

#### **6.2.3 Result Analysis**

After analyzing the outcomes of the first experiment, it was concluded that the pose estimation did not perform well. Since the cloud generated from the CAD model did not converge to the cloud generated from the scene in most cases. This unsuccessful event can occur for several reasons. One of the reasons could be that in the matching process, the block that performs the coarse estimation of the object pose failed due to the lack of correspondence between the points clouds representing the CAD model and point clouds representing the scene. Another reason could be that, in the target cloud, noise and outlier were present, but in the source, they were not. In addition to that, the point cloud generated from the sensory device was too wavy (having a series of curves), as it was the case for the RealSense D-435 camera where no results were reported. Figure [6.19](#page-58-0) shows the point clouds representing the industrial object, where the clouds were generated from the CAD model, RealSense D-435 camera and Astra camera.

Since the issue described previously was regularly present, it was concluded

#### y-axis (2nd Experiment)  $0.2$  $0.18$ Displacement in y-axis (m)  $0.16$  $0.14$  $0.12$ - pose estimation ground\_truth  $0.1$ 0.08 0.06  $0.04$  $0.02$  $\mathbf{0}$  $\mathbf{1}$  $\overline{2}$ 3  $\overline{4}$ 5  $6\phantom{a}$  $\overline{7}$ 8 9 10 Steps (1 unit = 2 cm)

## **Ground Truth and Pose Estimation**

<span id="page-55-0"></span>6. Experimental Results **.................................**

<span id="page-55-1"></span>**Figure 6.14:** Ground Truth and Pose Estimation: y-axis (2 *nd* Experiment, Astra Camera)

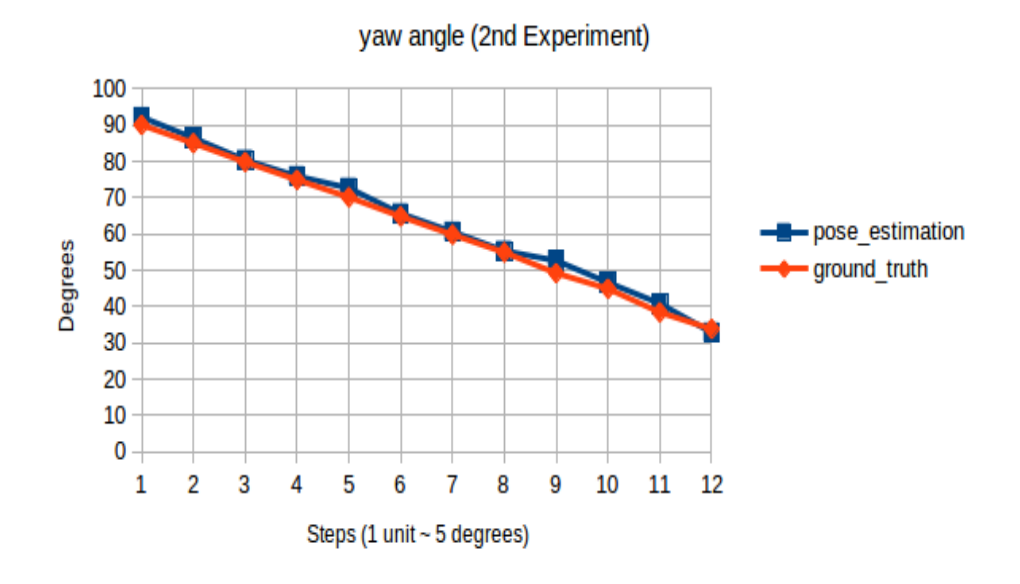

**Ground Truth and Pose Estimation** 

**Figure 6.15:** Ground Truth and Pose Estimation: yaw angle  $(2^{nd}$  Experiment, Astra Camera)

<span id="page-56-0"></span>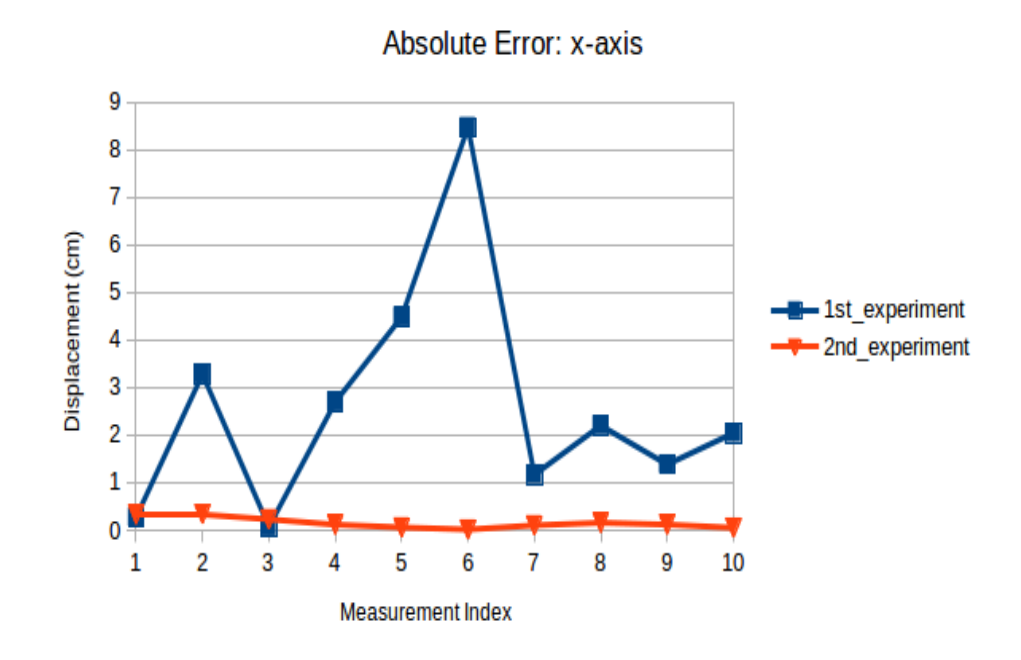

**Figure 6.16:** Absolute Error: x-axis

<span id="page-56-1"></span>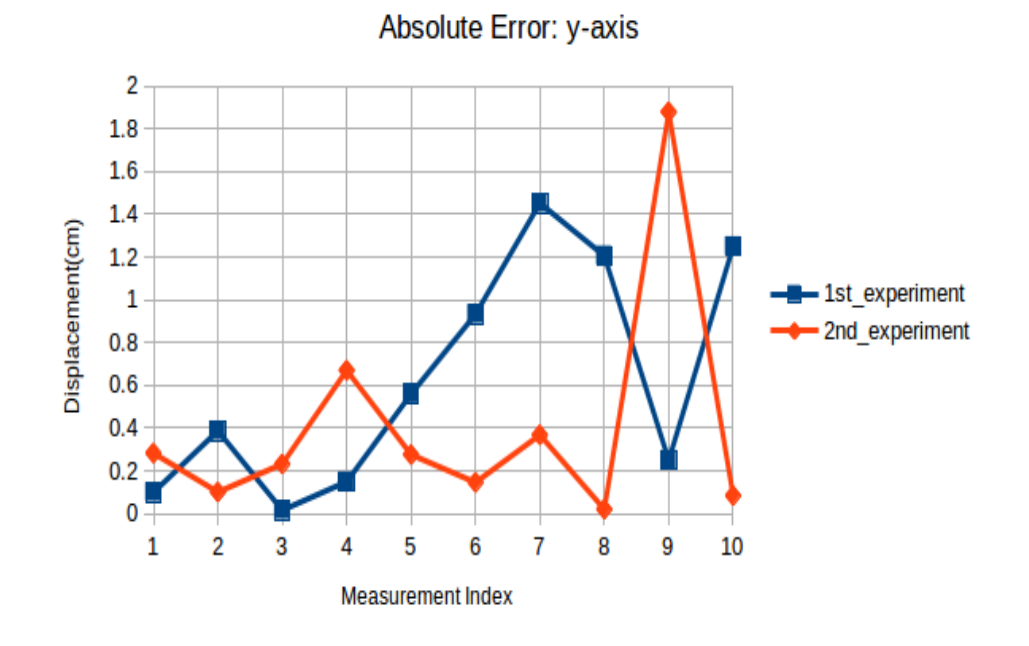

**Figure 6.17:** Absolute Error: y-axis

that matching a point cloud from the CAD model with a point cloud of a partial view of the scene was a difficult task to accomplish. A normal issue

<span id="page-57-0"></span>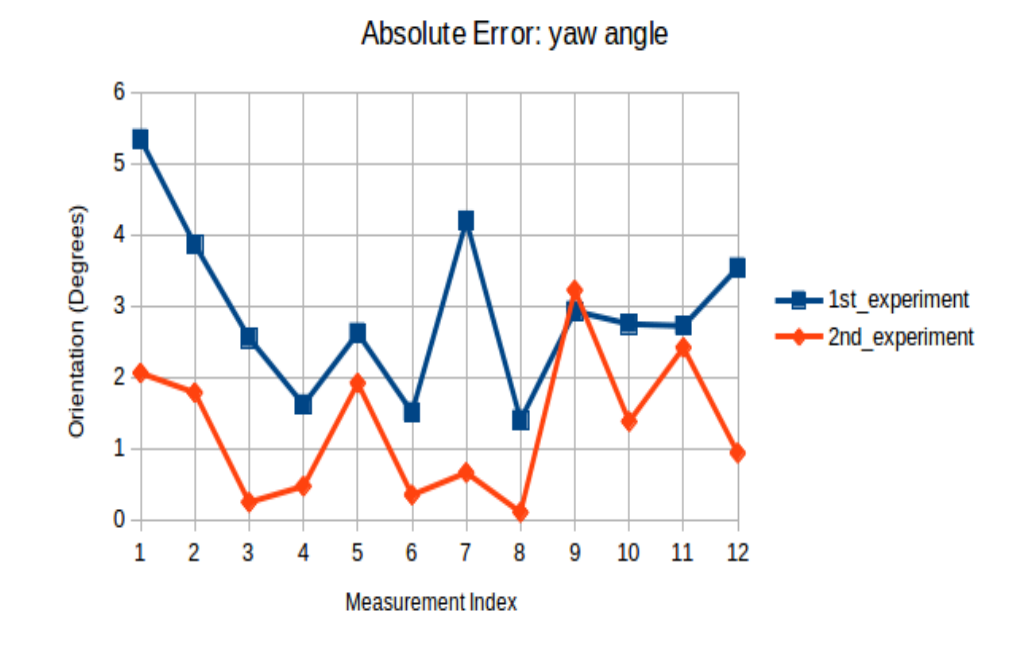

**Figure 6.18:** Absolute Error: yaw angle

has already registered in most of the literature of the computer vision that deals with the task of estimation of object pose giving the CAD model and point cloud taken from domestic camera.

With the issue encountered and briefly discussed above, the result was good enough provided that the camera used in the validation test was the Astra camera. Table [B.1](#page-74-1) shows an overall mean error of 2.6 cm for the x-axis, with a standard deviation; 2.45 cm, for the y-axis the overall mean error was 0,63 cm with a standard deviation; 0.5 cm and finally the orientation angle with an overall error of 2.9° with a standard deviation of 1.27°. It can be concluded that the results are quite promising under the giving conditions, where a domestic camera was used during the whole thesis, and not an industrial one which would be suitable for this type of task.

The second experiment is executed, where the source cloud needed to be changed. To accomplish that, a partial view of the scene is taken and used as a source cloud, which is fed to the pose estimation system in the offline stage as described in [5.](#page-30-0) The workaround may not be a proper solution since a partial view of the scene is taken into account, but it was proved to be good enough according to the output from the pose estimation system. An ideal solution would require the whole reconstruction of the 3D object with the camera to be used and then to render the object in order to prove the robustness of the system for different views. But it proved to be quite laborious since special hardware as well as software, needed to be implemented. For the purpose of the thesis, where an isolated object needed to be taken, free of occlusion and clutter scene, this approach has been proven successful.

<span id="page-58-0"></span>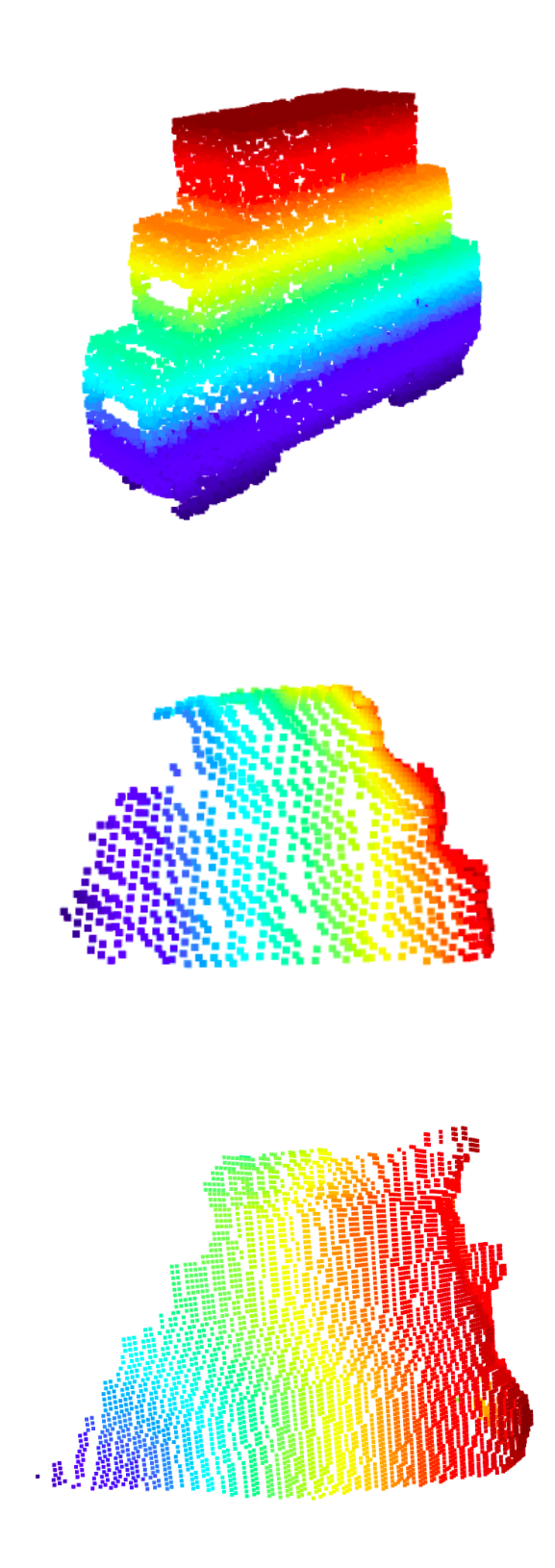

**Figure 6.19:** Point Cloud Sources: CAD model, Astra Camera and RealSense D-435 Camera from top to bottom

In Table [B.1,](#page-74-1) the absolute error values calculated for the second experiment are shown. It clearly shows an improvement when the source cloud generated from the CAD was replaced for a point cloud representing a partial view of the scene. It reports an overall mean value for the x-axis of 0.152 cm, with standard deviation of 0.1134 cm. For the y-axis reported an overall mean error of 0.406 cm with a standard deviation of 0.5492 cm. As to the orientation around the z-axis, an overall mean of 1*.*21◦ with a standard deviation of 1*.*019◦ was reported. It was proved satisfactory that the pose estimation system performed successfully as long as the source cloud and target cloud are generated from the same sensory device, which in our case, was the Astra camera. It is also concluded, from the validation tests, that the RealSense D-435 camera is not suitable for this type of task where a reasonable quality of point cloud is needed.

|                     | Mean $(1st Exp)$ | <b>STD</b> | Mean $(2nd)$ Exp | <b>STD</b> |
|---------------------|------------------|------------|------------------|------------|
| $x$ -axis $(cm)$    | 2.6052           | 2.4562     | 0.1520           | 0.1134     |
| $y$ -axis $(cm)$    | 0.6306           | 0.5354     | 0.4062           | 0.5492     |
| yaw angle (degrees) | 2.8748           | 1.2741     | 1.2177           | 1.0197     |

**Table 6.7:** Absolute Error Values between Pose Estimation and Ground Truth (Astra Camera).

# <span id="page-59-0"></span>**6.3 Testing The RealSense D-415 Camera**

During the whole thesis, the proposed methods were developed with two cameras (Astra and RealSense D-435) and their repective results were validated. On the one hand, the results already showed, clearly suggest that the Astra camera can be considered as a better choice to determine the pose estimation of an industrial object. On the other hand, it proved that the RealSense D-435 camera is not suitable for this type of task given the fact that the point cloud generated showed poor quality during the whole validation test. Unfortunately, a third camera (RealSense D-415) which is supposed to be more accurate, came to the laboratory a few days before submitting this thesis work. In spite of this, a third experiment was carried out with this camera. Where intrinsic calibration and camera-robot calibration were executed, but no validation test results are reported in this thesis for lack of time. However, a validation test for the pose estimation system is reported given the fact the intrinsic parameters and the pose of the camera relative to the robot frame were computed with the methods described above. The experiment executed was the one where a cloud source is generated from the sensory device (RealSense D-415). Figure [6.20](#page-60-0) shows the point cloud generated from the RealSense D-415 camera which is used as a reference cloud (source cloud). For the new case where the RealSense D-415 camera is used, Figure [6.21](#page-61-0) was obtained. It can bee seen that the estimated pose does not deviate from its ground-truth values as it was the case when the Astra camera was used.

<span id="page-60-0"></span>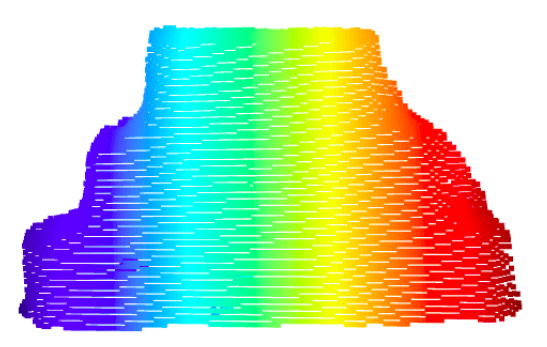

**Figure 6.20:** Point Cloud Source: RealSense D-415 Camera

In Table [6.8,](#page-60-1) the absolute error values between the estimated pose and the ground-truth are shown. It clearly shows a huge improvement with the new camera. It reports an overall mean value for the displacement along x-axis of 9 mm, with standard deviation of 1 mm. The y-axis reported an overall mean error of 1 mm with a standard deviation of 1 mm. As to the orientation around the z-axis, an overall mean of 0*.*698◦ with a standard deviation of 0*.*400◦ was reported. It was proven satisfactory that the pose estimation system performed successfully as long as the source cloud and target cloud are generated from the same sensory device (RealSense D-415 camera).

<span id="page-60-1"></span>

|                     | Mean $(2nd Exp)$ | <b>STD</b> |
|---------------------|------------------|------------|
| $x$ -axis $(mm)$    |                  |            |
| $y$ -axis $(mm)$    |                  |            |
| yaw angle (degrees) | 0.698            | (0.40)     |

**Table 6.8:** Absolute Error Values between Pose Estimation and Ground Truth (RealSense D-415 Camera).

The results shown in Table [6.8](#page-60-1) were quite promising, giving enough confidence to execute one more experiment, where a small database of source clouds (representing a partial view of the object in different poses, in total 4) was generated from the new camera (RealSense D-415). The database was generated due to lack of time to create a 3D model with the camera itself. Figures [6.22](#page-62-0) shows the RGB images instead of the point clouds for a better understanding of which templates the dataset has. By defining the dataset, the robustness of the pose estimation system was evaluated by calculating two metrics: fitness, which measures the overlapping area where the higher value the better, and the Root Mean Square Error, which measures the deviation of the residual, the lower value the better. The results were satisfactory and acceptable for this type of task provided that between measurements,

<span id="page-61-0"></span>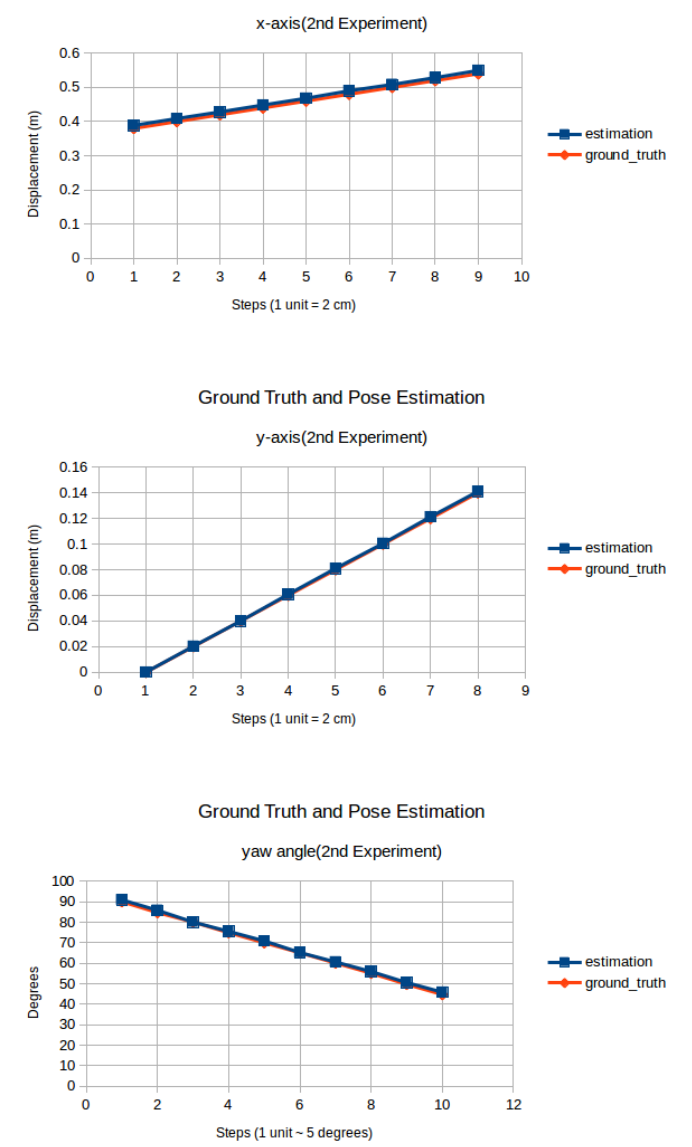

**Ground Truth and Pose Estimation** 

**Figure 6.21:** Ground Truth and Pose Estimation (2 *nd* Experiment, RealSense D-415

<span id="page-62-0"></span>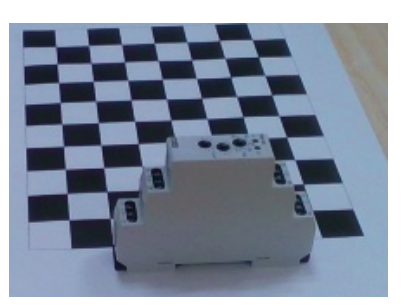

**(a) :** Template 1 **(b) :** Template 2

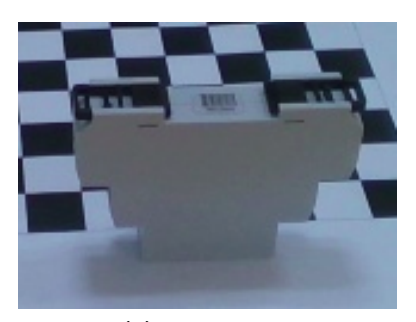

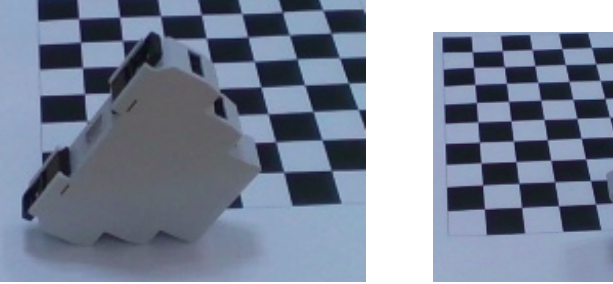

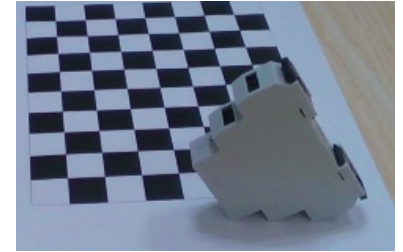

**(c) :** Template 3 **(d) :** Template 4

**Figure 6.22:** RGB Images of the Dataset

translation and rotation were applied to the object. Figure [6.24](#page-64-0) and Figure [6.25](#page-65-0) show the different experiment applied to the object with the RealSense D-415 camera used. Figure [6.25](#page-65-0) shows that the pose estimation pipeline under the conditions where outlier was present. The outlier was created on purpose to see how the system will behave, it was generated by placing the robot arm near to the object. It proved to be robust even when outlier was present and given the fact that several poses can be given to the object.

Figure [6.23](#page-63-0) shows two images: the upper image representing the fitness of the pipeline and the lower image representing the Root Mean Square Error which are the two metrics used by the pose estimation system in order to select the best match and showcase the final pose of the object.

From the experiments executed in this Chapter [6,](#page-40-0) it can be concluded that the Astra Camera and the RealSense D-415 are suitable when it comes to estimating the pose of an aisolated object given the fact that the reference point cloud and the target point cloud are generated from the camera used.

<span id="page-63-0"></span>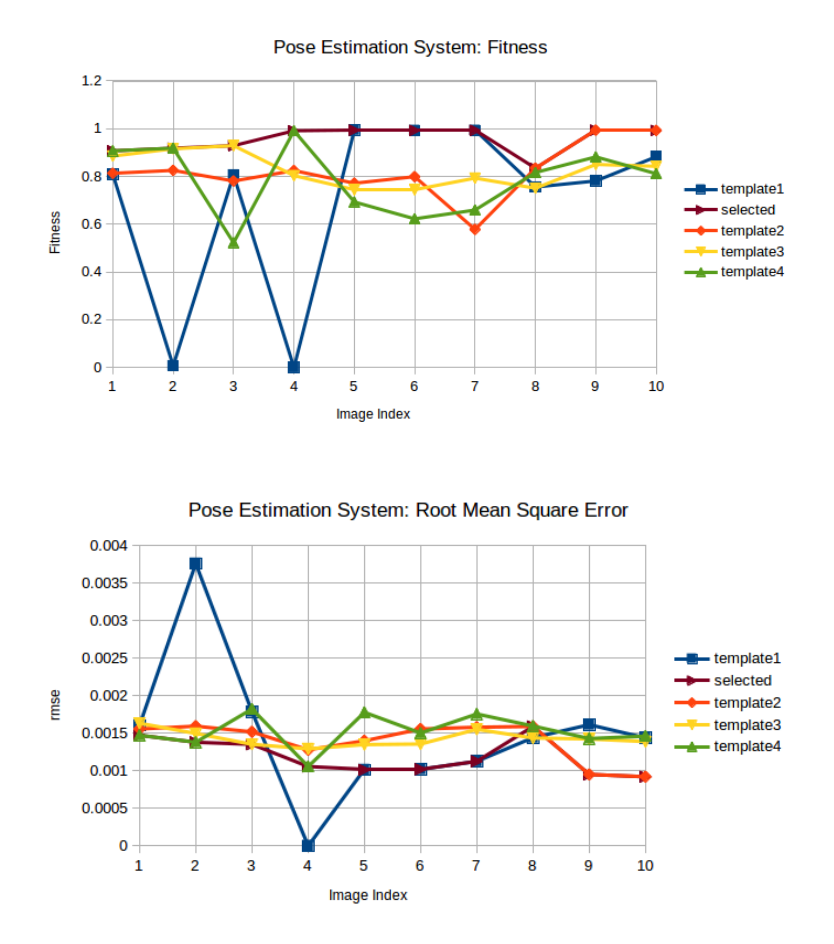

**Figure 6.23:** Results: Pose Estimation System with the RealSense D-415 Camera

<span id="page-64-0"></span>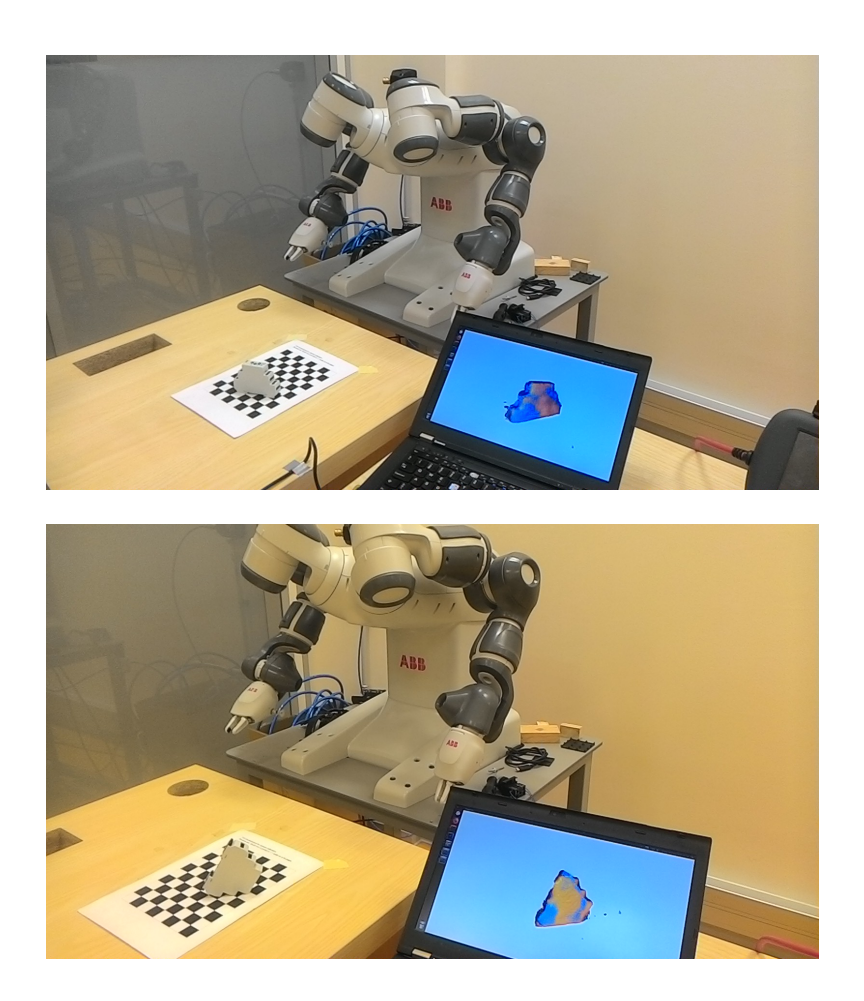

**Figure 6.24:** Overview 1: Pose Estimation System with the RealSense D-415 Camera.

<span id="page-65-0"></span>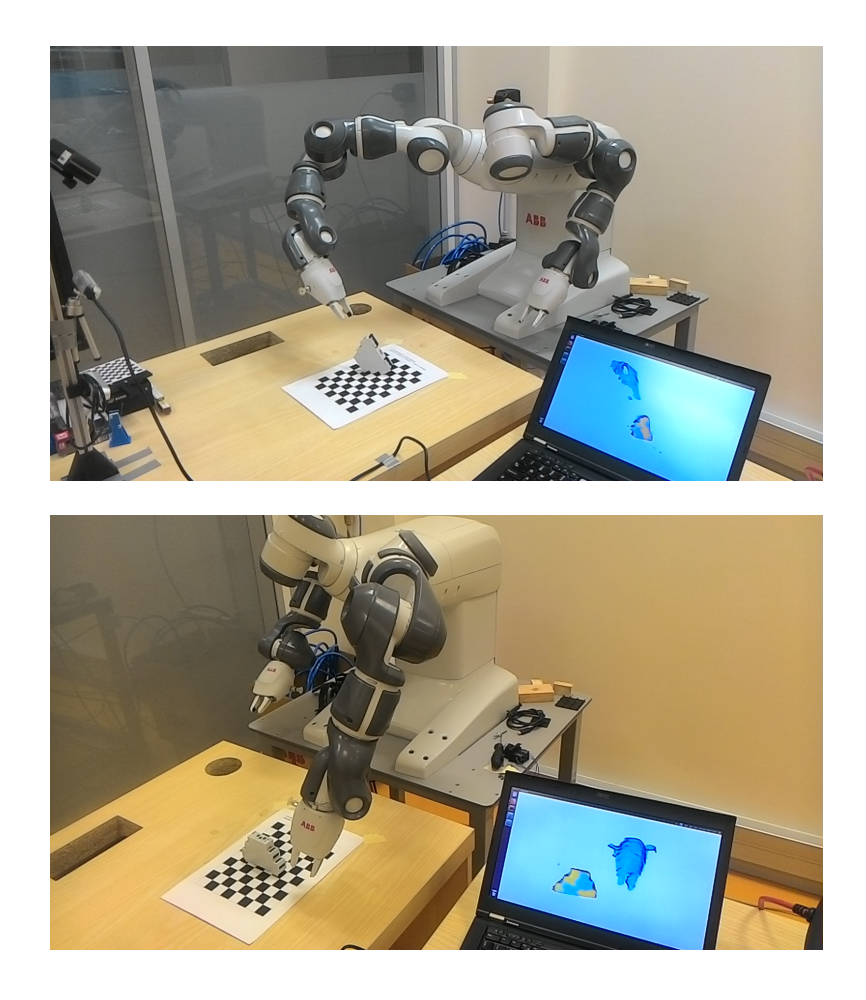

**Figure 6.25:** Overview 2: Pose Estimation System with the RealSense D-415 Camera.

# **Chapter 7**

# **Conclusions and Future Directions**

The thesis has proposed a practical and simple method for robot-camera calibration as well as a system for localizing an isolated part. The robotcamera calibration also referred to as an Eye-To-Hand calibration was based on the robot moving a standard calibration checkerboard. The 3D object pose estimation system was implemented and evaluated for a single isolated industrial object in depth image taken from the sensory device used. For the validation of the system, two experiments were executed as described in Chapter [6.](#page-40-0) It was concluded that the RealSense D435 camera is not suitable for the task of pose estimation where a high quality of point cloud is needed. As to the Astra camera, it was proven to show good performance when the reference cloud is generated by the camera itself.

In the future, in order to test the pose estimation system in bin-picking scenarios, careful attention should be given to the steps of featur descriptors and matching strategy. These two are fundamental in dealing with occlusion and scene with clutter which is common in bin-picking scenarios. The proposed methods were evaluated with two cameras. Unfortunately, a third camera (RealSense D415) which is supposed to be more accurate, came to the laboratory a few days before submitting this thesis work. However, the author of this thesis managed to carry on a third experiment. The results were satisfactory and acceptable for this type of task while performing better than the Astra camera during the whole process of validation testing. The validation system results can be seen in section [6.3.](#page-59-0) However, a more thorough evaluation and discussion should be carried out for this sensor for future applications.

# **Bibliography**

- [1] Cheng-Hei Wu, Sin-Yi Jiang and Kai-Tai Song\*, "CAD-Based Pose Estimation for Random Bin-Picking of Multiple Objects Using a RGB-D Camera" in: International Conference on Control, Automation and Systems (ICCAS 2015),Oct. 13-16,2015 in BEXCO, Busan, Korea,[https:](https://ieeexplore.ieee.org/stamp/stamp.jsp?tp=&arnumber=7364621) [//ieeexplore.ieee.org/stamp/stamp.jsp?tp=&arnumber=7364621](https://ieeexplore.ieee.org/stamp/stamp.jsp?tp=&arnumber=7364621).
- [2] Ajmal S. Mian, Mohammed Bennamoun, and Robyn Owens, "Three-Dimensional Model-Based Object Recognition and Segmentation in Cluttered Scenes" in: IEEE TRANSACTIONS ON PATTERN ANALY-SIS AND MACHINE INTELLIGENCE, VOL. 28, NO. 10, OCTO-BER 2006,[http://citeseerx.ist.psu.edu/viewdoc/download?doi=](http://citeseerx.ist.psu.edu/viewdoc/download?doi=10.1.1.123.6478&rep=rep1&type=pdf) [10.1.1.123.6478&rep=rep1&type=pdf](http://citeseerx.ist.psu.edu/viewdoc/download?doi=10.1.1.123.6478&rep=rep1&type=pdf).
- [3] Nitin J. Sanket and Daniel D. Lee, "6D Object Pose Estimation using RGBD Data and Fast-ICP" , [https://nitinjsanket.github.io/](https://nitinjsanket.github.io/project/ese650/p6/nitinsan_project6.pdf) [project/ese650/p6/nitinsan\\_project6.pdf](https://nitinjsanket.github.io/project/ese650/p6/nitinsan_project6.pdf).
- [4] Radu Bogdan Rusu, Gary Bradski, Romain Thibaux, John Hsu, "Fast 3D recognition and pose using the Viewpoint Feature Histogram" in: 2010 IEEE/RSJ International Conference on Intelligent Robots and Systems , <https://ieeexplore.ieee.org/document/5651280>.
- [5] Robert Osada, Thomas Funkhouser, Bernard Chazelle, and David Dobkin, "Shape Distributions", [http://graphics.stanford.edu/](http://graphics.stanford.edu/courses/cs468-08-fall/pdf/osada.pdf) [courses/cs468-08-fall/pdf/osada.pdf](http://graphics.stanford.edu/courses/cs468-08-fall/pdf/osada.pdf).
- [6] Quigley, Morgan., Conley, Ken., Gerkey, Brian P.., Faust, Josh., Foote, Tully., Leibs, "ROS: an open-source Robot Operating System" in: Conference Paper; 2009. [http://www.willowgarage.com/papers/](http://www.willowgarage.com/papers/ros-open-source-robot-operating-system) [ros-open-source-robot-operating-system](http://www.willowgarage.com/papers/ros-open-source-robot-operating-system)
- [7] Radu Bogdan Rusu and Steve Cousins, "3D is here: Point Cloud Library (PCL)" in: IEEE International Conference on Robotics and Automation (ICRA); 2011. [http://pointclouds.org/assets/pdf/pcl\\_](http://pointclouds.org/assets/pdf/pcl_icra2011.pdf) [icra2011.pdf](http://pointclouds.org/assets/pdf/pcl_icra2011.pdf)

Bibliography **......................................**

- [8] Qian-Yi Zhou and Jaesik Park and Vladlen Koltun, "Open3D: A Modern Library for 3D Data Processing" arXiv:1801.09847; 2018. [http://www.](http://www.open3d.org/) [open3d.org/](http://www.open3d.org/)
- [9] P. J. Besl and N. D. McKay, "A method for registration of 3-D shapes"in: PAMI:1801.09847;1992.
- [10] Klaas Klasing, Daniel Althoff, Dirk Wollherr and Martin Buss, "Comparison of Surface Normal Estimation Methods for Range Sensing Applications"
- [11] Radu Bogdan Rusu, Nico Blodow, Michael Beetz, "Fast Point Feature Histograms (FPFH) for 3D Registration" in: IEEE International Conference on Robotics and Automation, Kobe International Conference Center Kobe, Japan, May 12-17, 2009.
- [12] CloudCompare, <https://www.danielgm.net/cc/>
- [13] P. Cignoni, M. Callieri, M. Corsini, M. Dellepiane, F. Ganovelli, G. Ranzuglia, "MeshLab: an Open-Source Mesh Processing Tool" in: Sixth Eurographics Italian Chapter Conference, page 129-136, 2008, [http:](http://www.meshlab.net/) [//www.meshlab.net/](http://www.meshlab.net/).
- [14] FreeCAD, <https://www.freecadweb.org/>
- [15] Zhengyou Zhang, "A Flexible New Technique for Camera Calibration" in: IEEE Transactions on Pattern Analysis and Machine Intelligence, Nov 2000 , <https://ieeexplore.ieee.org/document/888718>.
- [16] Berthold K.P. Horn, "Tsai's camera calibration method revisited", 2000 ,[https://www.researchgate.net/publication/238495425\\_Tsai%](https://www.researchgate.net/publication/238495425_Tsai%27s_camera_calibration_method_revisited) [27s\\_camera\\_calibration\\_method\\_revisited](https://www.researchgate.net/publication/238495425_Tsai%27s_camera_calibration_method_revisited).
- [17] camera calibration ROS, [http://wiki.ros.org/camera\\_calibration?](http://wiki.ros.org/camera_calibration?distro=melodic) [distro=melodic](http://wiki.ros.org/camera_calibration?distro=melodic).
- [18] Y. M. Wang, Y. Li, and J. B. Zheng, "A Camera Calibration Technique Based on OpenCV", <https://ieeexplore.ieee.org/document/888718>.
- [19] B. Atcheson, F. Heide, and W. Heidrich, "CALTag: High Precision Fiducial Markers for CameraCalibration" in: Vision, Modeling, and Visualization, 2010, [https://pdfs.semanticscholar.org/2dba/](https://pdfs.semanticscholar.org/2dba/e046717b058382a5a04f800405f92d040200.pdf) [e046717b058382a5a04f800405f92d040200.pdf](https://pdfs.semanticscholar.org/2dba/e046717b058382a5a04f800405f92d040200.pdf).
- [20] Artur Sagitov, Ksenia Shabalina, Leysan Sabirova, Hongbing Li, and Evgeni Magid, "ARTag, AprilTag and CALTag Fiducial Marker Systems: Comparison in a Presence of Partial Marker Occlusion and Rotation", [https://pdfs.semanticscholar.org/4b31/](https://pdfs.semanticscholar.org/4b31/a78ff17b43b27afbddc63e0eede94bcec334.pdf?_ga=2.61993516.127748258.1556187821-1484823862.1553547725) [a78ff17b43b27afbddc63e0eede94bcec334.pdf?\\_ga=2.61993516.](https://pdfs.semanticscholar.org/4b31/a78ff17b43b27afbddc63e0eede94bcec334.pdf?_ga=2.61993516.127748258.1556187821-1484823862.1553547725) [127748258.1556187821-1484823862.1553547725](https://pdfs.semanticscholar.org/4b31/a78ff17b43b27afbddc63e0eede94bcec334.pdf?_ga=2.61993516.127748258.1556187821-1484823862.1553547725).
- [21] OpenCV PnP problem, [https://docs.opencv.org/3.4.3/d9/d0c/](https://docs.opencv.org/3.4.3/d9/d0c/group__calib3d.html#ga549c2075fac14829ff4a58bc931c033d) [group\\_\\_calib3d.html#ga549c2075fac14829ff4a58bc931c033d](https://docs.opencv.org/3.4.3/d9/d0c/group__calib3d.html#ga549c2075fac14829ff4a58bc931c033d).
- [22] Bernard Schmidt and Lihui Wang, "Automatic work objects calibration via a global–local camera system" in: obotics and Computer-Integrated Manufacturing, 2014, [https://www.sciencedirect.com/](https://www.sciencedirect.com/science/article/pii/S0736584513001014) [science/article/pii/S0736584513001014](https://www.sciencedirect.com/science/article/pii/S0736584513001014).
- [23] J. Ilonen , V. Kyrki , "Robust robot-camera calibration" in: International Conference on Advanced Robotics (ICAR),2011, [https://ieeexplore.](https://ieeexplore.ieee.org/document/6088553) [ieee.org/document/6088553](https://ieeexplore.ieee.org/document/6088553).
- <span id="page-70-1"></span>[24] Justinas Miseikis,Kyrre Glette,Ole Jakob Elle and Jim Torresen, "Automatic Calibration of a Robot Manipulator and Multi 3D Camera System" in: Robotics and Computer-Integrated Manufacturing, 2014, [https://www.researchgate.net/publication/289587273\\_](https://www.researchgate.net/publication/289587273_Automatic_Calibration_of_a_Robot_Manipulator_and_Multi_3D_Camera_System) Automatic Calibration of a Robot Manipulator and Multi 3D [Camera\\_System](https://www.researchgate.net/publication/289587273_Automatic_Calibration_of_a_Robot_Manipulator_and_Multi_3D_Camera_System).
- <span id="page-70-0"></span>[25] Anil K. Jain and Chitra Dorai, "3D object recognition: Representation and matching" in: Statistics and Computing(2000)10,167–182, [https://](https://epdf.tips/3d-object-recognition-representation-and-matching.html) [epdf.tips/3d-object-recognition-representation-and-matching.](https://epdf.tips/3d-object-recognition-representation-and-matching.html) [html](https://epdf.tips/3d-object-recognition-representation-and-matching.html).
- [26] Xian-Feng Han \*, Jesse S. Jin, Ming-Jie Wang, Wei Jiang, Lei Gao, Liping Xiao, "A review of algorithms for filtering the 3D point cloud" in: Signal Processing Image Communication, May 2017, [https://www.](https://www.freecadweb.org/) [freecadweb.org/](https://www.freecadweb.org/).
- [27] Carlos Moreno and Ming Li, "A Comparative Study of Filtering Methods for Point Clouds in Real-Time Video Streaming" in: Proceedings of the World Congress on Engineering and Computer Science 2016 Vol I, October 19-21, 2016, San Francisco, USA, [http://www.iaeng.org/publication/](http://www.iaeng.org/publication/WCECS2016/WCECS2016_pp389-393.pdf) [WCECS2016/WCECS2016\\_pp389-393.pdf](http://www.iaeng.org/publication/WCECS2016/WCECS2016_pp389-393.pdf).
- [28] Rifat Kurban, Florenc Skuka, Hakki Bozpolat, "Plane Segmentation of Kinect Point Clouds using RANSAC" in: CIT 2015 The 7th International Conference on Information Technology, [https://www.semanticscholar.org/paper/](https://www.semanticscholar.org/paper/Plane-Segmentation-of-Kinect-Point-Clouds-using-Kurban-Skuka/5f8d9a32a21db5a7aa5bc68ce8ee8e486002ea06) [Plane-Segmentation-of-Kinect-Point-Clouds-using-Kurban-Skuka](https://www.semanticscholar.org/paper/Plane-Segmentation-of-Kinect-Point-Clouds-using-Kurban-Skuka/5f8d9a32a21db5a7aa5bc68ce8ee8e486002ea06)/ [5f8d9a32a21db5a7aa5bc68ce8ee8e486002ea06](https://www.semanticscholar.org/paper/Plane-Segmentation-of-Kinect-Point-Clouds-using-Kurban-Skuka/5f8d9a32a21db5a7aa5bc68ce8ee8e486002ea06).
- [29] Yulan Guo, Mohammed Bennamoun, Ferdous Sohel, Min Lu, and Jianwei Wan, "3D Object Recognition in Cluttered Sceneswith Local Surface Features: A Survey" in: IEEE TRANSACTIONS ON PAT-TERN ANALYSIS AND MACHINE INTELLIGENCE, VOL. 36, NO. 11, NOVEMBER 2014, [https://www.semanticscholar.org/paper/](https://www.semanticscholar.org/paper/3D-Object-Recognition-in-Cluttered-Scenes-with-A-Guo-Bennamoun/fa50e835690611b81929714602f06048ca1c2012) [3D-Object-Recognition-in-Cluttered-Scenes-with-A-Guo-Bennamo](https://www.semanticscholar.org/paper/3D-Object-Recognition-in-Cluttered-Scenes-with-A-Guo-Bennamoun/fa50e835690611b81929714602f06048ca1c2012)un/ [fa50e835690611b81929714602f06048ca1c2012](https://www.semanticscholar.org/paper/3D-Object-Recognition-in-Cluttered-Scenes-with-A-Guo-Bennamoun/fa50e835690611b81929714602f06048ca1c2012).

Bibliography **......................................**

- [30] Radu Bogdan Rusu, Nico Blodow, Michael Beetz, "Fast Point Feature Histograms (FPFH) for 3D registration" in: IEEE International Conference on Robotics and Automation, 2009, [https://ieeexplore.ieee.](https://ieeexplore.ieee.org/document/5152473) [org/document/5152473](https://ieeexplore.ieee.org/document/5152473).
- <span id="page-71-0"></span>[31] Sebastian Thrun,Dirk Haehnel,Aleksandr V. Segal, "Generalized-ICP", [http://www.robots.ox.ac.uk/~avsegal/resources/papers/](http://www.robots.ox.ac.uk/~avsegal/resources/papers/Generalized_ICP.pdf) [Generalized\\_ICP.pdf](http://www.robots.ox.ac.uk/~avsegal/resources/papers/Generalized_ICP.pdf).
- [32] Cesar Sinchiguano, "Part localization for robotic manipulation", [https:](https://github.com/Sinchiguano/Ms-Thesis-CVUT) [//github.com/Sinchiguano/Ms-Thesis-CVUT](https://github.com/Sinchiguano/Ms-Thesis-CVUT).
# **Appendix A**

### **List of Notation**

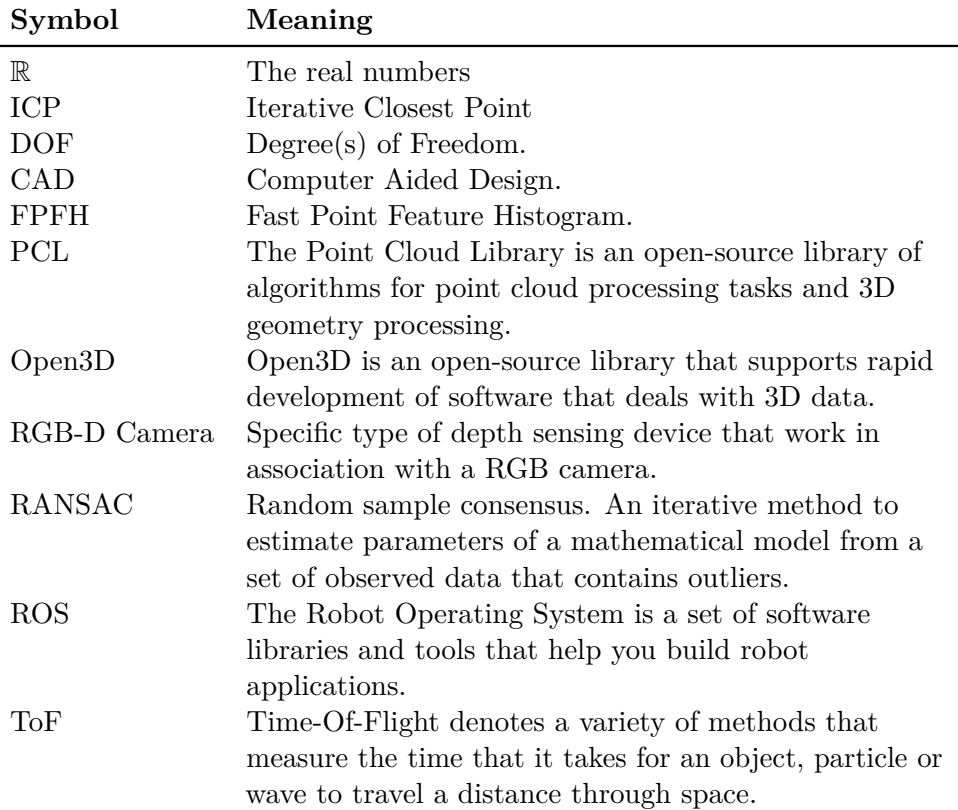

## **Appendix B**

#### **Intrinsic Parameters**

|         | Astra       | RealSense D-435 | RealSense D-415 |
|---------|-------------|-----------------|-----------------|
| $f_x$ : | 513.916180  | 605.639808      | 630.502008      |
| $f_y$ : | 514.377333  | 605.730544      | 633.083577      |
| $c_x$ : | 308.570130  | 299.642146      | 321.816337      |
| $c_y$ : | 240.628363  | 253.182947      | 239.328291      |
| $k_1$ : | 0.071388    | 0.100646        | 0.135824        |
| $k_2$ : | $-0.188724$ | $-0.217538$     | $-0.338182$     |
| $p_1$ : | $-0.002271$ | 0.000350        | 0.004157        |
| $p_2$ : | 0.002146    | $-0.004858$     | $-0.006478$     |
| $k_3$ : | 0.000000    | 0.000000        | 0.000000        |

**Table B.1:** Calibration results: Intrinsic Parameters

### **Appendix C Eye-To-Hand Calibration Results**

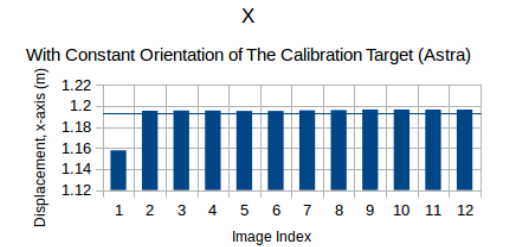

Y With Constant Orientation of The Calibration Target (Astra)

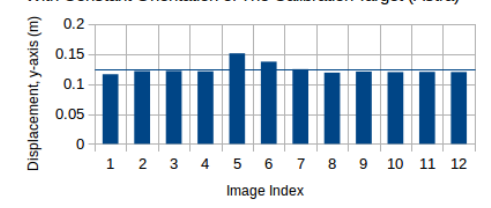

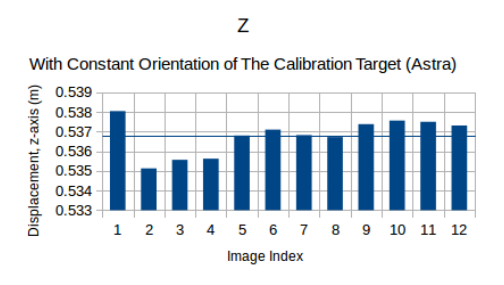

**Figure C.1:** Eye-To-Hand Result with a Constant Orientation of the Calibration Plate (Astra Camera)

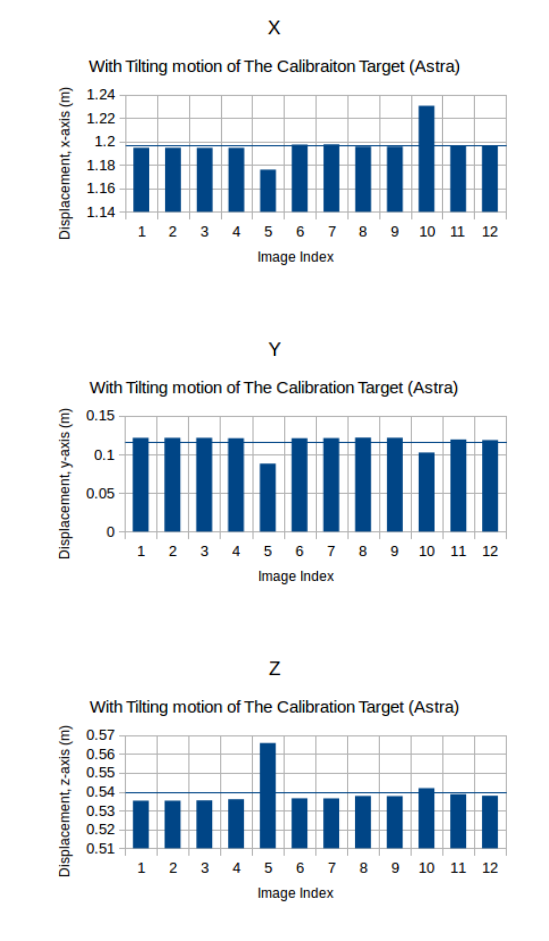

**Figure C.2:** Eye-To-Hand Result with Tilting Motion of the Calibration Plate (Astra Camera)

70

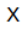

With Constant Orientation of The Calibration Target (RealSense)

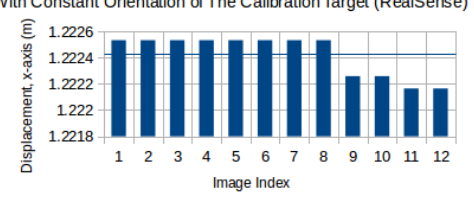

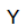

With Constant Orientation of The Calibration Target (RealSense)

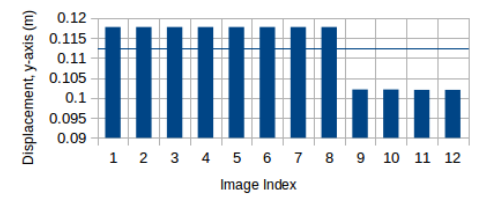

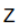

With Constant Orientation of The Calibration Target (RealSense)

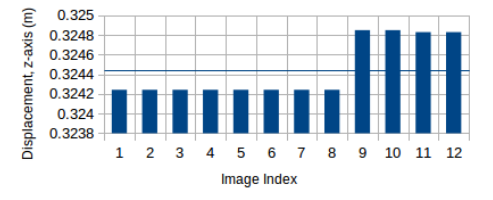

**Figure C.3:** Eye-To-Hand Result with a Constant Orientation of the Calibration Plate (RealSense)

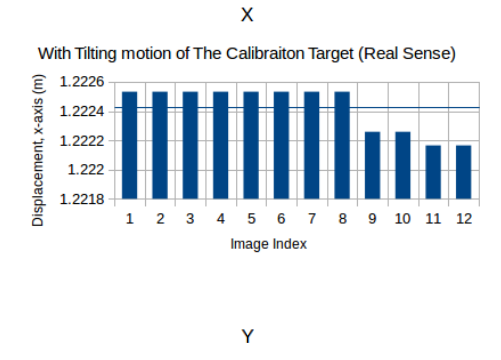

With Tilting motion of The Calibration Target (Real Sense)

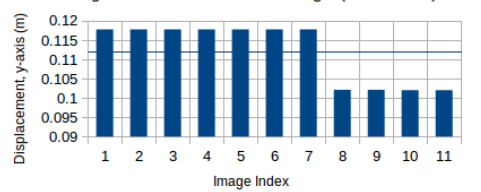

With Tilting motion of The Calibration Target (Real Sense) 0.325 Displacement, z-axis (m) 0.325<br>0.3248<br>0.3246<br>0.3244<br>0.3242<br>0.324 0.3238  $5\overline{6}$  $1 \quad 2$ ່ 3  $\overline{\mathbf{4}}$  $\overline{7}$ 8  $\overline{9}$  $10 \quad 11$ Image Index

 $\overline{z}$ 

**Figure C.4:** Eye-To-Hand Result with Tilting Motion of the Calibration Plate (RealSense Camera)

### **Appendix D**

#### **Assignment of this thesis**

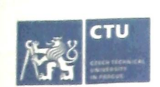

#### MASTER'S THESIS ASSIGNMENT

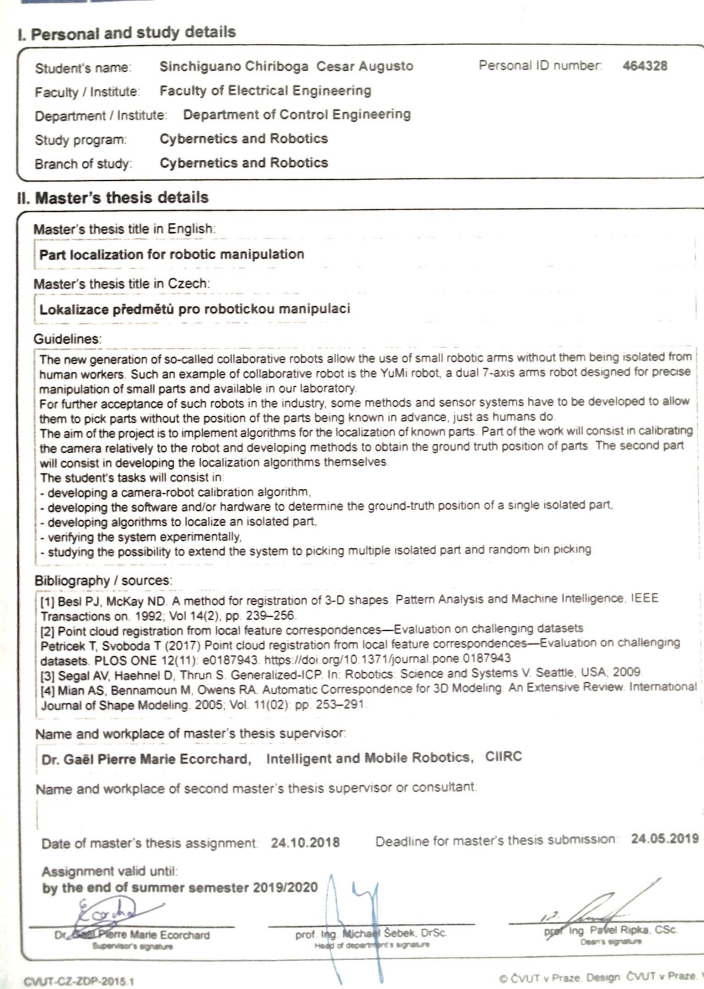

 $VIC$ 

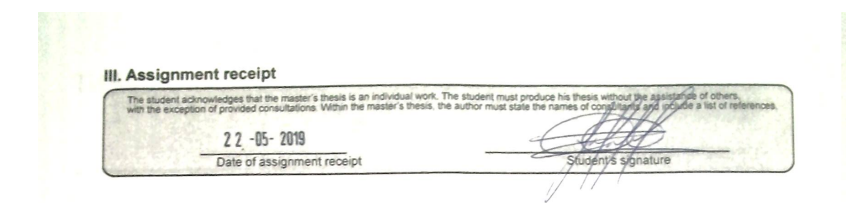

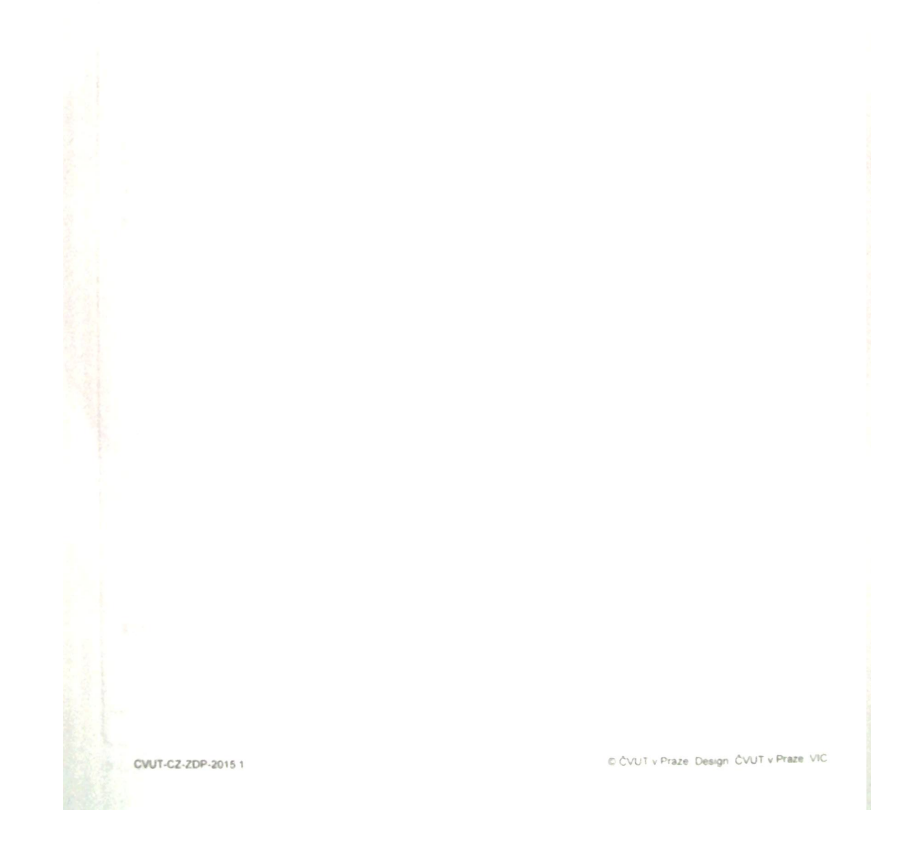

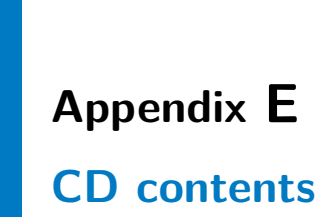

The CD contains:

- **.** copy of this thesis
- **.** thesis\_scripts folder where the methods were implemented inside a ROS package. For more details of the package, the reader should refer to [\[32\]](#page-71-0)